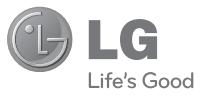

### Служба поддержки клиентов

Уважаемый потребитель!

Если Вас интересует информация, связанная с приобретением продукции, характеристиками и эксплуатацией техники,

а также сервисным обслуживанием,

просим Вас обращаться в

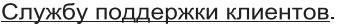

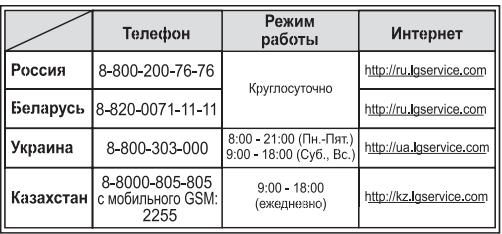

Все звонки бесплатные

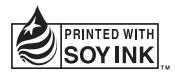

**CE0168** 

РУССКИЙ УКРАЇНСЬКА ҚAЗAҚ ТІЛІ E N G L I S H

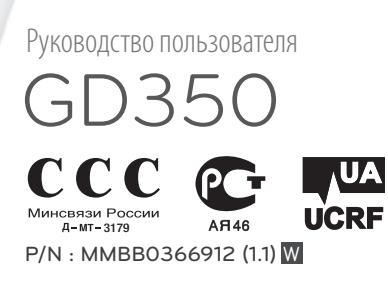

**www.lg.com**

Bluetooth QD ID B016112

# **Руководство пользователя GD350** - РУCCКИЙ

В данном руководстве Вам будет предоставлена полезная информация о функциях вашего телефона.

Настоящее руководство частично может не соответствовать телефону. Это зависит от установленного на нем программного обеспечения и вашего оператора услуг мобильной связи.

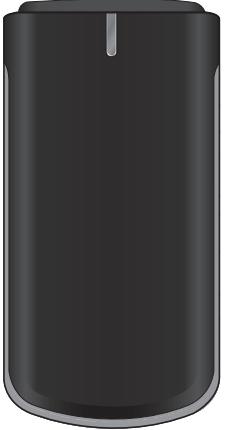

# **Знакомство с телефоном**

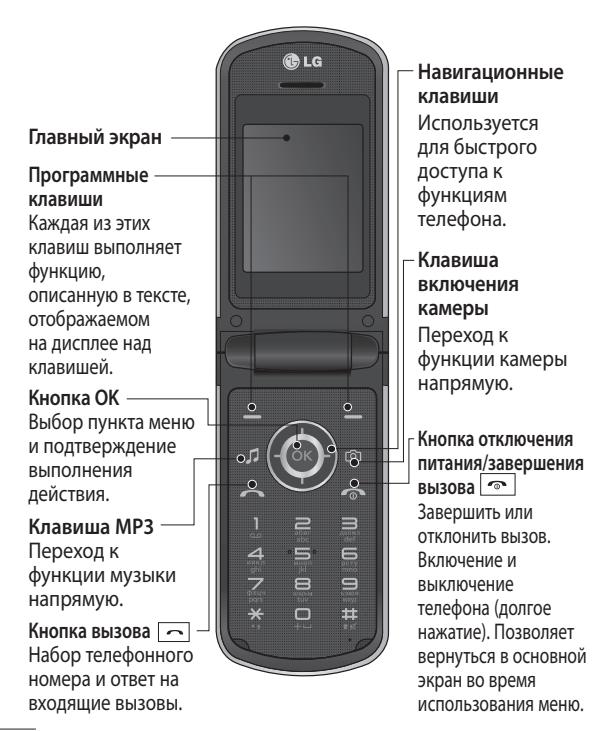

**Разъем для гарнитуры / зарядного устройства / USB-кабеля**

### **Установка карты памяти**

Поднимите крышку слота карты памяти вставьте карту micro SD - область позолоченных контактов должна быть направлена вниз. Закройте крышку отсека для карты памяти, при правильной установке раздастся щелчок.

Чтобы извлечь карту памяти, слегка нажмите на нее, как показано на рисунке.

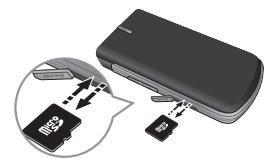

**Регулировка громкости Слот карты памяти**

**Примечание:** карта памяти является дополнительным аксессуаром.

### **Форматирование карты памяти**

На главном экране нажмите **Меню** и выберите **Настройки**. Выберите **Информация о памяти**, выберите **Внешняя память**, нажмите **Формат** и введите код безопасности.

### **ВНИМАНИЕ!** При

форматировании карты памяти все ее содержимое будет удалено. Чтобы не потерять данные, хранящиеся на карте памяти, сохраните их резервную копию.

# **Установка SIM-карты и зарядка аккумулятора**

# **Установка SIM-карты**

При подключении у оператора сотовой связи вы получаете SIM-карту вместе с подробной информацией о тарифе, в том числе: PIN-код, описание дополнительных услуг и многое другое.

### **Важно!**

› SIM-карту легко повредить, поцарпав или погнув, поэтому при установке и извлечении с

ней надо бережно обращаться. Берегите SIM-карту от маленьких детей.

# **Рисунки**

- 1 Откройте отсек для аккумулятора
- 2 Извлеките аккумулятор
- 3 Установите SIM-карту
- 4 Вставьте аккумулятор
- 5 Закройте крышку отсека для аккумулятора
- 6 Зарядите аккумулятор

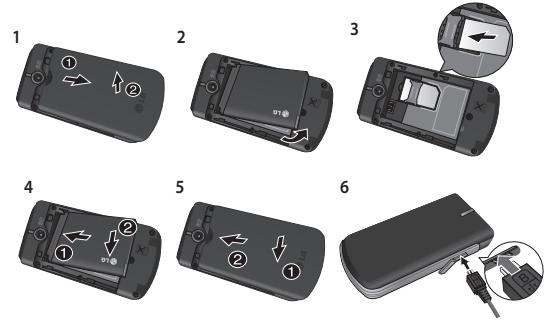

**ВНИМАНИЕ:** Не извлекайте аккумулятор, когда телефон включен, так как это может привести к повреждению телефона.

# **Структура меню**

# **1. Сообщения**

- 1.1 Создать сообщение
- 1.2 Входящие
- 1.3 Мой почтовый ящик
- 1.4 Черновики
- 1.5 Исходящие
- 1.6 Отправленные
- 1.7 Сохраненные элементы
- 1.8 Смайлики
- 1.9 Настройки сообщения

# **2. Контакты**

- 2.1 Имена
- 2.2 Настройки
- 2.3 Группы
- 2.4 Быстрый набор
- 2.5 Номера сервиса
- 2.6 Собств. номер
- 2.7 Моя визитная карточка

#### **3. Журнал вызовов**

- 3.1 Журнал вызовов
- 3.2 Пропущенные вызовы
- 3.3 Принятые вызовы
- 3.4 Исходящие вызовы
- 3.5 Продолжительность вызова
- 3.6 Счетчик пакетных данных
- 3.7 Стоимость вызовов

### **4. Настройки**

- 4.1 Профили
- 4.2 Дисплей
- 4.3 Дата и время
- 4.4 Соединение
- 4.5 Вызов
- 4.6 Телефон
- 4.7 Сеть
- 4.8 Профили Интернет
- 4.9 Точки доступа
- 4.10 Настройки
- 4.11 GPRS подключение
- 4.12 Безопасность
- 4.13 Информация о памяти
- 4.14 Сброс настроек

# **5. Галерея**

- 5.1 Моя карта памяти (если установлена)
- 5.2 Мои изображения
- 5.3 Мои звуки
- 5.4 Мое видео
- 5.5 Мои игры и приложения
- 5.6 Другие

## **6. Медиа**

- 6.1 Камера
- 6.2 Видео
- 6.3 Музыка
- 6.4 Радио
- 6.5 Диктофон
- 6.6 Редактор рингтонов

# **7. Органайзер**

- 7.1 Будильник
- 7.2 Календарь
- 7.3 Задачи
- 7.4 Заметки
- 7.5 Секр. заметки
- 7.6 Мобильный кошелек
- 7.7 Индекс массы тела
- 7.8 Калькулятор
- 7.9 Секундомер
- 7.10 Поиск даты
- 7.11 Конвертер
- 7.12 Мировое время
- 7.13 Перейти
- 7.14 Услуги SIM
- 7.15 Настройки

### **8. Яндекс**

- 8.1 Поиск
- 8.2 Погода
- 8.3 Карты метро
- 8.4 Новости
- 8.5 Словарь
- 8.6 ТВ программа

### **9. Интернет**

- 9.1 Домашняя
- 9.2 Закладки
- 9.3 История
- 9.4 Настройки
- 9.5 Введите адрес
- 9.6 Сохраненные страницы

# **Вызовы**

### **Выполнение вызова**

- **1** Наберите номер с помощью клавиатуры. Чтобы удалить цифру, нажмите **Очист**.
- $2$  Нажмите  $\boxed{\frown}$ , чтобы выполнить вызов.
- **3** Для завершения вызова нажмите  $\boxed{\infty}$ .

**СОВЕТ!** Чтобы ввести знак + для совершения международного звонка, нажмите и удержите клавишу **0**.

**СОВЕТ!** Чтобы изменить громкость во время вызова, нажмите клавишу громкости.

## **Выполнение вызова из списка контактов**

- **1** На главном экране выберите **Имена**.
- **2** Выберите Опции Поиск, и с помощью клавиатуры введите первую букву контакта для поиска.

Например, для вызова **Офиса**, три раза нажмите кнопку 6, чтобы выбрать первую букву "O".

**3** Выберите **Сделать вызов в Опции** или нажмите для совершения вызова.

## **Прием и отклонение вызова**

При поступлении вызова нажмите  $\boxed{\frown}$ , чтобы ответить на вызов.

Чтобы отключить звук во время звонка, просто выберите **Тихий**. Это функция полезна, если вы забыли изменить профиль на **Тихий** во время совещания.

Нажмите или выберите **Отклонить**, чтобы отклонить входящий вызов.

## **Громкая связь**

Во время разговора вы можете включить режим громкой связи нажатием , что позволит использовать телефон, освободив руки .

Если громкая связь включена, для возвращения в режим обычного разговора по телефону еще раз нажмите  $(x)$ 

# **Быстрый набор**

Нажмите **Меню** и выберите **Контакты**, затем выберите **Быстрый набор**.

Телефон позволяет установить функцию быстрого набора для часто вызываемых контактов. Быстрый набор для "1" закреплен за голосовой почтой, эту настройку нельзя изменить.

## **Просмотр журналов вызовов**

Нажмите **Меню** и выберите **Журнал вызовов**, затем выберите **Журнал вызовов**.

Проверить информацию о пропущенных, полученных и выполненных вызовах можно только в случае, если в зоне обслуживания сетью поддерживается идентификация линии вызова.

## **Изменение настроек вызова**

Возможность задать меню, соответствующее вызову. Нажмите **Меню**, перейдите в меню **Настройки**, а затем выберите пункт **Вызов**.

**Переадресация вызова** - установка переадресации вызовов.

**Запрет вызовов** - выберите, при каком условии следует запрещать вызовы.

**Номера фикс. набора** - выберите номера, доступные для вызова с вашего телефона. Для этого потребуется набрать PIN2-код, полученный от оператора. В результате с вашего телефона можно будет вызвать только номера, входящие в список номеров фиксированного набора.

**Ожидание вызова** - при новом входящем вызове во время активного вызова будет раздаваться предупреждающий сигнал. (Зависит от оператора сети.)

**Отклонение вызова**

- выберите **Вкл.** или **Выкл.**, затем выберите отклонение всех вызовов из определенных групп, контактов или незарегистрированных номеров (которые не находятся в списке контактов или без

идентификатора звонящего).

**Отправить свой номер** - выберите, будет ли отображаться ваш номер при совершении вызова. (Зависит от оператора сети.) **Автодозвон** - эта функция повторно набирает номер в случае неудачного дозвона. **Режим ответа** - позволяет выбрать режим ответа. Можно выбрать нужный способ ответа на вызов: **Клавишей "Вызов", Откр. телефон** или **Любой клавишей**.

**Таймер бесплатного вызова** - настройте отображение таймера бесплатного вызова.

**Мин. сигнал** - настройте звуковой сигнал счетчика минут.

**Режим ответа BT** - выберите режим ответа при использовании гарнитуры Bluetooth. Выберите способ ответа: **Hands-free** или **Телефон**.

**Сохранить новый номер** - выберите **Да** или **Нет**.

**Выбрать линию ( функция зависит от оператора)**  возможность выбора линии связи.

# **Контакты**

# **Поиск контакта**

- **1** На главном экране выберите **Имена.**
- **2** С помощью клавиатуры введите первую букву необходимого контакта.
- **3** Чтобы просмотреть другие контакты и другие номера, используйте клавиши навигации.

# **Добавление нового контакта**

- **1** Нажмите **Меню** и выберите **Контакты**, затем выберите **Имена.** Нажмите **Опции** и выберите **Новый контакт**.
- **2** Введите имя и фамилию нового контакта. Не обязательно вводить и имя, и фамилию, можно указать что-то одно.
- **3** Введите номер и выберите **Опции**, затем выберите **Сохранить**.

**Примечание**: для добавления дополнительной информации нажмите **Опции** и выберите **Добавить информацию**, затем укажите нужные детали.

**Примечание**: для сохранения адреса эл. почты контакта, нажмите **\*** и выберите символ @, затем **OK**.

# **Добавление контакта в группу**

Вы можете объединять контакты в группы, например, сохранить номера коллег по работе и членов семьи в разных группах. Несколько групп, включая **VIP**, **Семья**, **Друзья**, **Коллеги** и **Школа** в телефоне предустановлены.

# **Сообщения**

Модель телефона GD350 содержит функции работы с SMS (Служба коротких сообщений), MMS (Служба мультимедийных сообщений), электронной почтой, а также сообщениями сетевых служб.

# **Отправка сообщений**

**1** Нажмите клавишу **Меню**, выберите **Сообщения**, а затем выберите **Создать сообщение**.

- **2** Выберите **Сообщение**, чтобы отправить SMS или MMS.
- **3** Откроется редактор нового сообщения. Редактор сообщений объединяет текстовые и мультимедийные сообщения в понятный и простой для переключения редактор. Для редактора сообщений по умолчанию установлен режим текстовых сообщений.
- **4** Введите номер телефона или нажмите **Опции** и выберите **Отправить** для добавления контакта из списка контактов. Также можно добавить несколько контактов, выбрав **Добавить получателя**.

**Примечание**: сообщение также может быть отправлено группе адресатов. Отредактируйте сообщение, нажмите отправить, выберите группу контактов, а затем нужную группу адресатов.

- **5** Введите сообщение.
- **6** Выберите **Опции**, затем **Вставить,** чтобы добавить **Изображение**, **Видеоклип**, **Звуковой клип**, **Расписание**, **Визитная карточка**, **Заметки**, **Текстовое поле**, **Задачи** или **SMS шаблоны**.
- **7** Нажмите **Отправить**.

**СОВЕТ!** Вы можете выбрать тип сообщения - SMS или MMS при вводе текста длиной более 1 страницы в поле сообщений. Для изменения типа отправляемого сообщения нажмите **Меню** > **Сообщения** > **Настройки сообщения** > **SMS** (Текстовое сообщение) и выберите **Отправить длинный текст как**.

#### **ПРЕДУПРЕЖДЕНИЕ**!

Изображение, Видеоклип, Звуковой файл, Расписание, Визитная карточка, Текстовое поле и Тема, которые добавляются в редакторе сообщений, будут автоматически преобразованы в MMS, а с вашего счета будет снята соответствующая плата.

#### **Ввод текста**

С помощью клавиатуры телефона можно вводить буквенно-цифровые символы. В телефоне предусмотрены следующие методы ввода текста: режим T9, режим Aбв и режим 123.

**Примечание**: Некоторые поля могут поддерживать только один режим ввода текста (например, только цифровой в поле ввода номера телефонной книги).

## **Режим T9**

Режим T9 использует встроенный словарь для распознания слов на основе последовательности клавиш, которые вы нажимаете. Просто нажмите цифровую клавишу, соответствующую букве для ввода, и словарь распознает слово после ввода всех букв.

### **Использование режима Т9**

- **1** В режиме Т9 начинайте вводить слово, нажимая цифровую клавишу от до , соответствующую нужной букве.
	- Если введенное слово отображается неправильно после ввода всех букв, нажимайте клавишу **<u>\*</u>** для просмотра всех доступных слов для данного сочетания букв.
- Если необходимое слово не найдено, нажмите Опции - Добавить в словарь, чтобы ввести слово в режиме обычного ввода Абв. Слово будет сохранено в словаре Т9.
- **2** Введите все слово полностью прежде чем редактировать или удалять буквы.
	- Для удаления букв нажимайте клавишу Очистить.
	- Для ввода пробела после написания слова нажимайте клавишу <u>...</u>.

## **Режим Aбв**

При вводе текста в данном режиме необходимо нажимать кнопку с указанной на ней буквой один, два, три или четыре раза, прежде чем она появится на экране.

# **Режим 123**

Ввод цифр выполняется одним нажатием кнопки для каждой цифры. Кроме того, цифры можно вводить из буквенного режима; для этого нужно нажать и удержать нужную кнопку.

## **Настройка электронной почты**

Настроив на телефоне GD350 электронную почту, можно всегда оставаться на связи. Можно быстро и легко настроить учетную запись POP3 или IMAP4.

- **1** Нажмите **Меню**, выберите **Сообщения**, а затем выберите **Настройки сообщения**.
- **2** Выберите **Эл. почта**, затем **Учетные записи эл. почты**.
- **3** Выберите **Добавить**, затем следуйте инструкциям в всплывающих

сообщениях и введите требуемую информацию.

## **Отправка эл. почты с новой учетной записи**

Для отправки/получения эл. почты следует настроить учетную запись электронной почты.

- **1** Выберите **Меню**, затем **Сообщения** и **Создать сообщение**.
- **2** Выберите **Эл. почта**, откроется форма для нового письма.
- **3** Введите адрес получателя и тему сообщения.
- **4** Введите сообщение.
- **5** Нажмите **Опции** и выберите **Вставить**, чтобы добавить **Изображение**, **Видеоклип**, **Звуковой клип**, **Визитная карточка**, **Расписание** или **Заметки**.
- **6** Нажмите **Отправить**, и сообщение будет отправлено.

## **Папки с сообщениями**

Нажмите **Меню** и выберите **Сообщения.** Структура папок в телефоне GD350 проста и удобна в использовании.

### **Создать сообщение**

- позволяет создавать новые сообщения.

**Входящие** - все полученные сообщения помещаются в папку Входящие. Здесь вы можете ответить на них, переслать и выполнить другие действия.

**Мой почтовый ящик** - все полученные эл. письма хранятся в папке Мой почтовый ящик.

**Черновики** - недописанные сообщения можно сохранять в этой папке.

**Исходящие** - папка для временного хранения отправляемых сообщений. **Отправленные** - в данную папку помещаются все отправленные сообщения.

**Сохраненные элементы**  - здесь можно получить доступ к сохраненным сообщениям, SMS шаблоны и MMS шаблоны.

**Смайлики** - список полезных смайликов, уже написанных для быстрого ответа. Можно добавлять, редактировать и удалять смайлики. В сообщение можно вставить выбранный смайлик.

#### **Настройки сообщения**

- настройки сообщений уже заданы в телефоне, поэтому у вас есть возможность отправлять сообщения немедленно. Изменить настройки можно в опциях настройки.

# **Камера**

С помощью встроенной в телефон камеры можно делать снимки. Кроме того, можно отправлять фотографии другим абонентам и устанавливать их в качестве обоев.

### **Быстрая съемка**

- **1** Нажмите **Меню** и выберите **Медиа**. Выберите **Камера**, чтобы открыть видоискатель.
- **2** Наведите объектив на объект съемки.
- **3** Нажмите (ок), чтобы сделать снимок.

# **Видео**

### **Простая видеосъемка**

- **1** Нажмите **Меню** и выберите **Медиа**, затем выберите **Видео**.
- **2** Наведите объектив камеры на объект видеосъемки.
- **3** Чтобы начать запись, нажмите  $($ ок $)$ .
- **4** В видоискателе появится значок Rec, и таймер будет отображать длительность видеоклипа.
- **5** Чтобы остановить запись, выберите Остан.

# **Музыка**

В телефон GD350 есть встроенный музыкальный проигрыватель, а значит, вы можете слушать свою любимую музыку.

### **Воспроизведение аудиофайлов**

- **1** Нажмите **Меню** и выберите **Медиа**, затем выберите пункт **Музыка**.
- **2** Выберите Все записи, а затем укажите песню, которую хотите прослушать.
- **3 Выберите Плля** приостановки воспроизведения.
- 4 Выберите  **Г**для перехода к следующей песне.
- **5** Выберите **фе** для перехода к предыдущей песне.
- **6** Выберите Назад, чтобы остановить воспроизведение и вернуться в меню музыкального проигрывателя.

**Примечание:** музыка защищена международным и национальным авторским правом. Для воспроизведения или копирования музыки может потребоваться разрешение или лицензия. В некоторых странах местное законодательство запрещает частное копирование материалов,

защищенных авторским правом. Для знакомства с правилами использования таких материалов обратитесь к местному законодательству.

# **Радио**

В телефоне GD350 есть встроенное FM-радио, позволяющее настраивать и прослушивать любимые радиостанции в удобное время.

**Примечание:** для прослушивания радио необходимо подключить гарнитуру. Для прослушивания радио и обеспечения хорошего приема подключите гарнитуру в разъем.

### **Автосканирование**

- **1** Нажмите **Меню** и выберите **Медиа**, затем выберите **Радио**.
- **2** Выберите **Опции**, а затем **Автопоиск**, после чего нажмите **Да**. Для поиска радиостанций нажимайте клавиши навигации влево/вправо.

## **Прослушивание радио**

- **1** Нажмите **Меню** и выберите **Медиа**, затем выберите **Радио**.
- **2** Выберите номер канала для прослушивания.

**СОВЕТ!** Радио можно прослушивать через встроенный динамик. Нажмите Опции и выберите Прослушать через динамик.

### **Запись радио**

**1 Нажмите** (ок) во время прослушивания радио. **2** Время записи отображается на телефоне. Если вы хотите остановить запись, нажмите (ок). По завершении записи содержимое будет сохранено в Галерее в качестве файла MP3.

# **Диктофон**

Используйте Диктофон для записи голосовых заметок и других звуков.

#### **Запись голосовых заметок**

- **1** Нажмите **Меню** и выберите **Медиа**, затем выберите **Диктофон**.
- **2** Чтобы начать запись, нажмите  $(m)$ .
- **3** Чтобы завершить запись, нажмите  $($ ок $)$ .
- **4** Чтобы прослушать запись, нажмите Опции и выберите Воспроизвести.

# **Редактор рингтонов**

### **Создание мелодии звонка**

- **1** Нажмите **Меню**, выберите **Медиа**, затем **Редактор рингтонов**.
- **2** Выберите музыку, которую хотите использовать в списках музыки, и нажмите  $($ ок $)$ .
- **3** Выберите Вырезать, если хотите начать запись музыки для использования в качестве мелодии звонка во время воспроизведения музыки.
- **4** Выберите Стоп, чтобы остановить запись.
- **5** Выберите Сохранить, затем в Исходный файл или в Новый файл. Затем нажмите Сохранить.

# **Галерея**

Для того чтобы иметь быстрый доступ к мультимедиа-файлам (изображения, аудиозаписи, видео, другие и игры), их можно хранить в памяти телефона. Также можно хранить файлы на карте памяти. Преимущество использования карты памяти заключается в том, что вы можете освободить место в памяти телефона. Все мультимедиа-файлы будут сохранены в **Галерее**. Нажмите **Меню** и выберите **Галерея** чтобы открыть список папок.

# **Органайзер**

**Будильник (Меню > Органайзер > Будильник)**  Можно задать до 5 значений времени срабатывания будильника.

### **Календарь (Меню > Органайзер > Календарь)**

При входе в это меню отображается календарь. Текущая дата выделена квадратным курсором. С помощью клавиш навигации можно переместить курсор на другую дату.

### **Добавление записи в список заданий (Меню > Органайзер > Задачи)**

Можно просматривать, редактировать и добавлять задания в список.

### **Добавление заметки (Меню > Органайзер > Заметки)**

В этом разделе можно добавить свои заметки.

### **Секретные заметки (Меню > Органайзер > Секретные заметки)**

Для защиты конфиденциальности можно написать личную заметку. Чтобы воспользоваться этим меню, введите код безопасности.

### **Мобильный кошелек (Меню > Органайзер > Мобильный кошелек)**

Мобильный кошелек - это учет основной информации о денежных поступлениях и расходах. Это простой способ учета денежных поступлений и расходов.

### **Расчет ИМТ (Меню > Органайзер > Индекс массы тела)**

ИМТ (Индекс массы тела) - величина, позволяющая оценить степень соответствия массы человека и его роста.

Для вычисления ИМТ нажмите Редактировать и укажите свой пол, вес и рост. Затем выберите Готово.

### **Калькулятор (Меню > Органайзер > Калькулятор)**

С помощью калькулятора выполняются простейшие математические действия: сложение, вычитание, умножение, деление, а также некоторые научные расчеты.

### **Секундомер (Меню > Органайзер > Секундомер)**

Данная опция позволяет использовать функцию секундомера.

### **Поиск даты (Меню > Органайзер > Поиск даты)**

Определитель дат - это полезный инструмент для расчета даты по прошествии определенного числа дней после указанной даты.

**Конвертер (Меню > Органайзер > Конвертер)**  Переводит значения в нужные единицы измерения.

### **Добавление города в мировое время (Меню > Органайзер > Мировое время)**

Нужный город можно добавить к списку мирового времени. Также можно просматривать время в крупнейших городах мира.

### **Перейти (Меню > Органайзер > Перейти)**

Данная опция позволяет перейти к искомому элементу. Можно добавлять функции меню для быстрого перехода к ним.

### **Услуги SIM (Меню > Органайзер > Услуги SIM)**

Содержание данного меню зависит от SIM-карты и сетевых услуг. Если SIM-карта поддерживает сервис SAT (SIM Application Toolkit), это меню будет иметь заданное имя оператора услуг, хранящееся на SIM-карте.

# **Интернет**

### **Доступ к обозревателю WAP**

Запуск обозревателя WAP с открытием домашней страницы, активированного в настройках Интернета профиля. Также можно вручную ввести URLадрес и перейти на соответствующую страницу WAP.

- **1** Нажмите **Меню** и выберите **Интернет**.
- **2** Для доступа напрямую к домашней странице обозревателя выберите Домашняя. Либо можно выбрать Введите адрес и ввести необходимый URLадрес.

### **Примечание:**

дополнительная плата взимается при подключении к услуге и загрузке содержимого. Расценки можно узнать у оператора сети.

# **Яндекс**

С помощью Яндекса можно читать новости, прогноз погоды, а также искать необходимую информацию. Нажмите **Меню** и выберите **Яндекс**.

**Примечание:** данная услуга предоставляется в зависимости от сетевых служб. Дополнительная плата взимается при подключении к услуге и загрузке содержимого. Расценки можно узнать у оператора сети.

# **Настройки**

# **Настройка профилей (Меню > Настройки > Профили)**

Каждый профиль можно настроить. Выберите нужный профиль, затем Опции и нажмите Изменить.

## **Использование режима "b самолете" (Меню > Настройки > Профили >Режим "b самолете")** Данная функция позволяет

включить или отключить режим "b самолете".

При включенном режиме "b самолете" вы не можете совершать вызовы, подключиться к интернету или отправлять сообщения.

## **Настройки дисплея (Меню > Настройки > Дисплей)**

Настройки дисплея телефона можно изменить.

### **Настройка даты и времени (Меню > Настройки > Дата и время)**

Настройка функций, связанных с датой и временем.

#### **Изменение настроек соединения**

Настройки соединения уже установлены вашим оператором сети, и вам остается только наслаждаться телефоном. Если требуется изменить настройки, используйте данное меню.

В этом меню можно настраивать конфигурации сети и профили доступа к данным.

Нажмите **Меню** и выберите **Настройки**, а затем **Соединение**. Откроются следующие опции:

**Bluetooth** - настройка Bluetooth на вашем телефоне GD350. Телефон содержит функцию распознавания новых устройств или поиска подключенных устройств.

**Соединение USB** - выбор режима USB-соединения на телефоне для различных целей.

**• Съемный диск:** выберите его и подключите телефон к компьютеру, затем скопируйте файлы в папку съемного диска телефона GD350.

- **PC suite:** выберите его и подключите телефон к компьютеру в режиме синхронизации с компьютером.
- **Всегда запрашивать:** при этой настройке, каждый раз предоставляется выбор режима при подключении к компьютеру.

**Примечание**: Для использования режима Съемный диск, в телефон необходимо установить карту памяти.

### **Изменение настроек Bluetooth**

- **1** Нажмите **Меню** и выберите Настройки, а затем **Соединение**.
- **2** Выберите **Bluetooth**, затем **Настройки**. Вносите следующие изменения:

**Распознавание моего телефона** - выберите нужный режим: **Видимый**, **Скрытый** или **Виден в теч. 1 мин**.

#### **Имя моего телефона**

- введите имя вашего телефона LG GD350.

#### **Поддерживаемые**

**профили** - Отображаются сервисы, поддерживаемые телефоном.

**Мой адрес** - Отображается адрес Bluetooth.

### **Сопряжение с другим устройством Bluetooth**

- **1** Убедитесь, что Bluetooth на вашем телефоне Включен и **Видим**. Для изменения распознавания откройте меню **Настройки** и выберите **Распознавание моего телефона**, а затем **Видим**.
- **2** В меню **Bluetooth** выберите Активные устройства.
- **3** Ваш GD350 осуществит поиск устройств. Когда поиск будет завершен, на экране появятся функции Добавить и Обновить.
- **4** Выберите устройство для сопряжения, затем при каждом соединении телефон создает пароль.
- **5** Ваш телефон подключится к другому устройству.
- **6** Соединение Bluetooth, защищенное паролем, готово.

### **Установка ПО LG PC Suite на компьютер**

- **1** Перейдите на сайт www. lgmobile.com и выберите свой регион и страну.
- **2** Выберите меню Поддержка, затем Руководство и программное обеспечение и нажмите раздел Перейти к руководству и загрузке ПО.
- **3** Выберите язык для программы установки и нажмите "ОК".
- **4** Следуйте инструкциям на экране для завершения работы мастера установки программы LG PC Suite.
- **5** После завершения установки на рабочем столе будет отображен значок ПО LG PC Suite.

### **Изменение прочих настроек**

**Сеть** - выберите настройки параметров сети в данном меню . Также можно добавить в Списки предпочт. предпочтительную для подключения сеть.

**Профиль Интернет** - в этом меню представлены Интернет-профили. Можно создавать новые профили, удалять и редактировать их. Однако удалить или

редактировать стандартные конфигурации невозможно.

**Точки доступа** - это меню отображает список точек доступа. Можно создавать новые точки доступа, удалять и редактировать их. Однако удалить или редактировать стандартные конфигурации невозможно.

### **GPRS подключение**

- При выборе параметра "Когда доступно" телефон будет автоматически регистрироваться в сети GPRS при включении. При выборе "При необходимости" соединение GPRS устанавливается на время соединения WAP или приложения.

### **Изменение настроек телефона (Меню > Настройки > Телефон)**  Телефон GD350 можно настроить в соответствии с индивидуальными

предпочтениями.

**Клавиша навигации** - вы можете изменить функции быстрого доступа четырех клавиш навигации.

**Язык** - можно менять язык текста на дисплее телефона. Эти изменения также влияют на язык ввода.

### **Экономия энергии**

- выберите настройки экономии энергии Авто, Всегда вкл. или Выкл. При установке Всегда вкл. можно сэкономить заряд аккумулятора.

## **Информация о телефоне**

- просмотрите техническую информацию о телефоне GD350.

**Настройка параметров безопасности (Меню > Настройки > Безопасность)**  Для обеспечения защиты телефона GD350 и содержащейся в нем важной информации вы можете изменить настройки безопасности.

**Запрос PIN** - установите запрос PIN-кода при включении телефона.

# **Блокировка телефона**

- активируйте блокировку телефона.

# **Блокировка при смене**

**SIM** - если выбран этот параметр, то ваш телефон запросит код безопасности при смене SIM-карты.

### **Система защиты телефона от кражи**

- при краже телефона он отправляет SMS на номера, настроенные настоящим владельцем.

Для активации функции ATMT необходимо включить ATMT и настроить Список номеров для отправки, указав имя, основной и дополнительный номера. По умолчанию, код ATMT - "0000". SMS от системы ATMT содержит информацию об IMEI украденного телефона, текущем местоположении (снятом с помощью сообщения сотового вещания) и номере человека, использующего данный телефон. **Изменить коды** - изменение

PIN-код (Данный пункт меню появится, если запрос PIN-кода Вкл.), PIN2-код, Защитный код или Код защиты телефона от кражи.

**Просмотр информации о памяти (Меню > Настройки > Информация о памяти)**  С помощью менеджера памяти можно узнать использование памяти, объем доступного места: общей, резервной, SIMкарты и внешней памяти, а также задать основное место хранения, если установлена карта памяти.

### **Сброс настроек телефона (Меню > Настройки > Сброс настроек)**

Используйте функцию Восстановить заводские установки для сброса всех настроек на заводские значения.Для активации данной функции необходим код безопасности. По умолчанию код безопасности имеет значение "0000".

# **Обновление программного обеспечения**

## **Программа обновления ПО LG Mobile Phone**

Более подробную информацию по установке и использованию данной программы можно найти в Интернете на сайте http:// update.lgmobile.com.

Подобная функция позволяет вам, не посещая наш сервисный центр, быстро и удобно обновлять из Интернета программное обеспечение до последней версии.

Поскольку процедура обновления программного обеспечения мобильного телефона требует предельной внимательности, постарайтесь, прежде чем идти далее, выполнять

все указания и читать все сообщения, появляющиеся на экране на каждом этапе. Запомните, что отсоединение USB-кабеля или аккумуляторной батареи телефона в процессе обновления программного обеспечения может вызвать серьезную неисправность вашего мобильного телефона.

Поскольку производитель не несет ответственность в случае потери данных в процессе обновления, рекомендуется на всякий случай заранее записать всю важную информацию.

# **Рекомендации по безопасной и эффективной эксплуатации**

Ознакомьтесь с несложными инструкциями. Несоблюдение данных рекомендаций может быть опасно для здоровья или противоречить законодательству. Подробная информация содержится в настоящем руководстве.

## **Воздействие радиочастотного излучения**

**Информация о воздействии радиочастотного излучения и удельном коэффициенте поглощения (SAR)**

Данная модель телефона, GD350, соответствует действующим требованиям безопасности по воздействию радиоволн. Данные требования включают в себя пределы безопасности, разработанные для обеспечения безопасности всех лиц, независимо от возраста и здоровья.

- В рекомендациях по ограничению воздействия радиоволн используется единица измерения, известная как удельный коэффициент поглощения (Specific Absorption Rate) или SAR. Испытания на SAR проводятся на основе стандартизованного метода при работе телефона на передачу на самом высоком разрешенном уровне мощности во всех используемых полосах частот.
- Несмотря на то, что возможны разные уровни SAR для различных телефонов LG, все они соответствуют применимым рекомендациям по ограничению воздействия радиоволн.
- Предел SAR, рекомендованный международной Комиссией

по вопросам защиты от неионизирующего излучения (ICNIRP), составляет 2 Вт/кг, усредненные на десять (10) грамм ткани.

- Наибольшее значение SAR для данной модели телефона, испытанной DASY4, при использовании вблизи уха составляет 0.955 Вт/кг (10 г) и при ношении на теле 0.686 Вт/кг (10 г).
- Сведения по данным SAR для жителей стран/ регионов, которые приняли предел SAR, рекомендованный Институтом инженеров по электротехнике и электронике (IEEE), 1.6 Вт/кг, усредненные на (1) грамм ткани.

# **Уход и техническое обслуживание**

# **ВНИМАНИЕ**

Пользуйтесь только одобренными для использования с данной моделью телефона аккумуляторами, зарядными устройствами и аксессуарами. Использование других аксессуаров может привести к аннулированию гарантии и быть опасно для здоровья.

• Не разбирайте телефон. При необходимости ремонта обратитесь к квалифицированному специалисту сервисного центра.

 Ремонт телефона по гарантии может включать в себя замену новых или уже ремонтировавшихся деталей, на детали с равной функциональностью.

# **Рекомендации по безопасной и эффективной эксплуатации**

- Держите устройство вдали от электрических приборов, таких как телевизоры, радиоприемники и компьютеры.
- Телефон следует держать вдали от источников тепла, таких как радиаторы и плиты.
- Не роняйте телефон.
- Не подвергайте телефон механическим вибрациям и тряске.
- Выключайте телефон, если этого требуют действующие правила. Например, не используйте телефон в больницах, поскольку он может повлиять на чувствительное медицинское оборудование.
- Во время зарядки телефона не касайтесь его мокрыми руками. Это может вызвать поражение электрическим

током и серьезное повреждение телефона.

- Не выполняйте зарядку телефона рядом с легковоспламеняющимися материалами, так как телефон при зарядке нагревается, что может привести к возгоранию.
- Для чистки поверхности используйте сухую ткань. (Не используйте растворители, бензин или спирт).
- Во время зарядки телефона не кладите его на предметы мягкой мебели.
- Телефон необходимо заряжать в хорошо проветриваемом месте.
- Не подвергайте телефон воздействию густого дыма или пыли.
- Не храните телефон рядом с кредитными картами или проездными билетами; это

может привести к порче информации на магнитных полосах.

- Не касайтесь экрана острыми предметами, это может вызвать повреждения телефона.
- Не подвергайте телефон воздействию жидкости или влаги.
- Не злоупотребляйте прослушиванием музыки с помощью наушников. Не касайтесь антенны без необходимости.

## **Качественная работа телефона**

Электронные устройства

Все мобильные телефоны могут вызывать помехи, влияющие на работу других приборов.

• Без разрешения не пользуйтесь мобильным телефоном рядом

с медицинским оборудованием. Не кладите телефон рядом с электрок ардиостимуляторами (т.е. в нагрудный карман).

- Мобильные телефоны могут вызывать помехи в работе некоторых слуховых аппаратов.
- Незначительные помехи могут возникать в работе телевизора, радиоприемника, компьютера и других устройств.

## **Безопасность на дороге**

Ознакомьтесь с местными законами и правилами, регламентирующими использование мобильных телефонов в автомобиле.

- Не держите телефон в руке во время управления автомобилем.
- Внимательно следите за ситуацией на дороге.

# **Рекомендации по безопасной и эффективной эксплуатации**

- По возможности пользуйтесь комплектом hands-free.
- Сверните с дороги или припаркуйтесь, прежде чем позвонить или ответить на вызов.
- Радиоизлучение может влиять на некоторые электронные системы автомобиля, например, на стереосистему и устройства безопасности.
- Если ваш автомобиль оснащен воздушной подушкой, не заслоняйте ее монтируемым или переносным оборудованием беспроводной связи. Это может привести к серьезным травмам.
- При прослушивании музыки на улице, установите громкость на умеренный уровень, чтобы оставаться в курсе

происходящего вокруг. Это особенно важно при нахождении возле дороги.

# **Берегите слух**

Воздействие громкого звука в течение длительного времени может негативно отразиться на слухе. Поэтому не рекомендуется включать и выключать телефон рядом с ухом. Также рекомендуется установить громкость музыки и звонка на разумный уровень.

# **Взрывные работы**

Не используйте телефон в местах проведения подрывных работ. Следите за ограничениями и всегда соблюдайте предписания и нормативы.

# **Взрывоопасная атмосфера**

• Не используйте телефон на бензоколонке.
- Не используйте телефон рядом с топливом или химическими веществами.
- Если вы храните телефон и аксессуары в бардачке автомобиля, не перевозите в нем горючие газы и жидкости, а также взрывоопасные вещества.

## **В самолете**

Устройства беспроводной связи могут вызывать помехи во время полета.

- Перед посадкой на борт самолета мобильный телефон следует выключить.
- Не пользуйтесь им без разрешения экипажа.

### **Меры предосторожности для защиты детей**

Держите телефон в местах, недоступных для маленьких детей. В телефоне имеются мелкие детали, отсоединение и проглатывание которых может стать причиной удушья.

### **Вызов экстренных служб**

Вызов экстренных служб может быть недоступен в некоторых мобильных сетях. Поэтому не следует полностью полагаться на мобильный телефон для вызова экстренных служб. За информацией обращайтесь к поставщику услуг.

#### **Сведения об аккумуляторе и уходе за ним**

• Перед подзарядкой не нужно полностью разряжать аккумулятор. В отличие от других аккумуляторных систем, в данном аккумуляторе отсутствует эффект памяти, способный сократить срок службы аккумулятора.

## **Рекомендации по безопасной и эффективной эксплуатации**

- Используйте только аккумуляторы и зарядные устройства LG. Зарядные устройства LG разработаны для максимального продления срока службы аккумулятора.
- Не разбирайте аккумулятор и не допускайте короткого замыкания его контактов.
- Следите за чистотой металлических контактов аккумулятора.
- Замените аккумулятор в случае значительного уменьшения периода его работы без подзарядки. Аккумулятор можно зарядить несколько сотен раз, прежде чем потребуется его замена.
- Для продления срока службы перезаряжайте аккумулятор после продолжительного бездействия.
- Не подвергайте зарядное устройство воздействию прямых солнечных лучей, а также не пользуйтесь им в среде высокой влажности, например, в ванной комнате.
- Не оставляйте аккумулятор в местах с повышенной или пониженной температурой, поскольку это может сократить срок службы аккумулятора.
- В случае установки элемента питания недопустимого типа возможен взрыв.
- Утилизируйте аккумулятор в соответствии с инструкцией производителя. По мере возможности элементы питания должны быть утилизированы. Не выбрасывайте элементы питания в бытовой мусор.
- Если вам необходимо заменить аккумулятор, отнесите его в ближайший авторизованный сервисный центр LG Electronics или обратитесь за консультацией к продавцу.
- Всегда отсоединяйте зарядное устройство от розетки после полной зарядки телефона, чтобы избежать излишнего потребления электроэнергии.
- Фактическое время работы от батареи зависит от конфигурации сети, установок устройства, условий эксплуатации, состояния батареи и окружающей среды.

#### **Информация об импортере**

- 1) Импортер в Россию : Общество с ограниченной ответственностью "ЛГ Электроникс РУС", 143100, Московская обл., Рузский район, г.Руза, ул.Солнцева,9
- 2) Импортер в Казахстан : LG Electronics in Almaty, Kazakhstan

## **Технические данные**

#### **Общие**

**Название изделия:** GD350 **Система:** GSM 850 / E-GSM 900 DCS 1800 / PCS 1900

### **Bluetooth QD ID B016112**

**Рабочая температура Макс.:** +55°C (эксплуатация) +45°C (зарядка) **Мин..:** -10°C

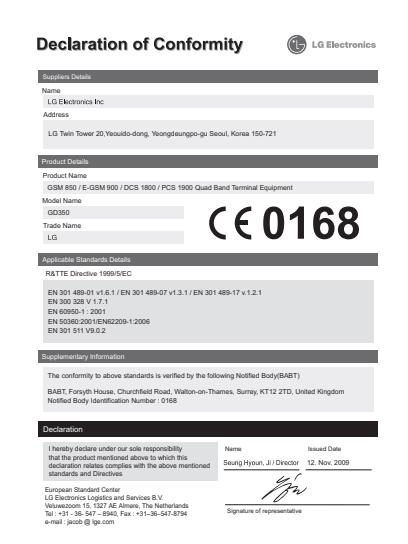

# **GD350 Посібник користувача**- УКРАЇНСЬКА

Цей гід допоможе вам зрозуміти ваш новий мобільний телефон. Ви матимете змогу ознайомитись із поясненнями функцій вашого телефону.

Деякий вміст даного посібника може відрізнятись від вашого телефону залежно від програмного забезпечення телефону або провайдера послуг.

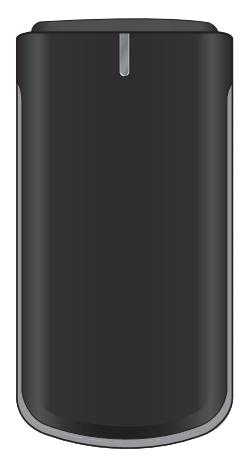

## **Ознайомлення з телефоном**

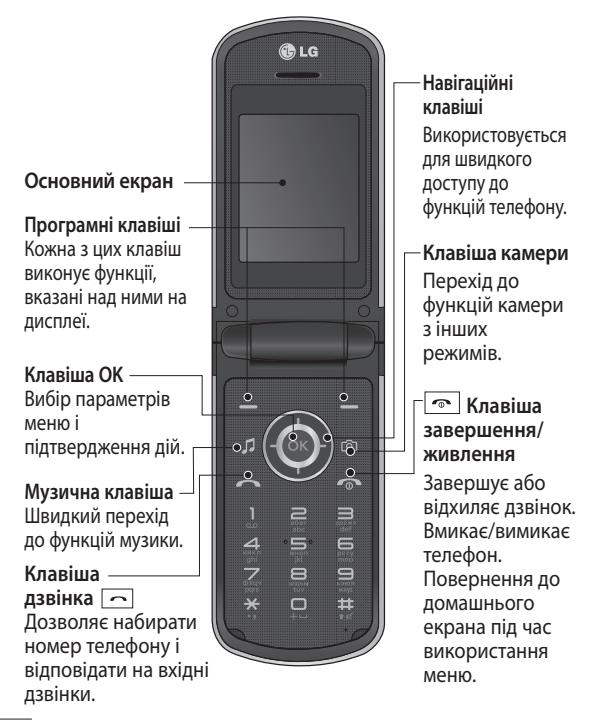

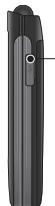

**Роз'єм для гарнітури / зарядного пристрою / USB-кабелю**

## **Встановлення карти пам'яті**

Підніміть кришку карти пам'яті та вставте карту micro SD ділянкою з золотими контактами донизу. Закрийте кришку карти пам'яті, доки вона не клацне на своє місце. Щоб вийняти карту пам'яті,

легенько натисніть на неї, як показано на малюнку.

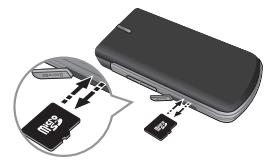

**Клавіша гучності Гніздо карти пам'яті**

**Примітка:** Карта пам'яті продається окремо.

#### **Форматування карти пам'яті**

На домашньому екрані натисніть **Меню** і виберіть **Настройки**.

Виберіть пункти **Інформація про пам'ять**, **Зовнішня пам'ять** і натисніть **Форматувати**, після чого введіть код блокування.

**ЗАСТЕРЕЖЕННЯ**: При форматуванні карти пам'яті весь її вміст стирається. Якщо ви не хочете втратити дані з карти пам'яті, спершу зробіть резервне копіювання даних.

## **Встановлення SIM-карти та зарядження акумулятора**

### **Встановлення SIM-карти**

Придбавши SIM-карту оператора мобільного зв'язку, ви отримуєте разом із нею всю супутню інформацію, зокрема PIN-код та інформацію про додаткові послуги.

#### **Важливо!**

› Згинання SIM-карти або подряпини на ній можуть спричинити її пошкодження, тому вставляйте та виймайте карту обережно. Зберігайте всі SIM-карти у місцях, недосяжних для дітей.

### **Малюнки**

- 1 Відкрийте кришку акумулятора
- 2 Вийміть акумулятор
- 3 Вставте вашу SIM-карту
- 4 Вставте акумулятор
- 5 Закрийте кришку акумулятора
- 6 Зарядіть акумулятор

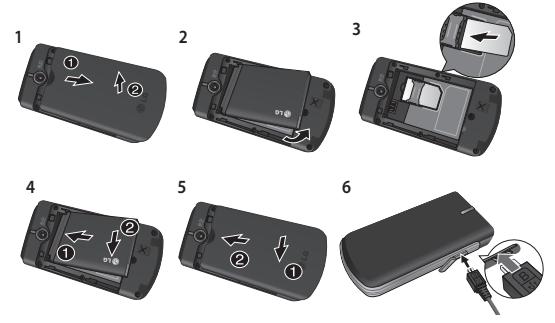

**ЗАСТЕРЕЖЕННЯ**: Не виймайте акумулятор при увімкненому телефоні, оскільки це може призвести до пошкодження телефону.

## **Схема меню**

## **1. Повідомл.**

- 1.1 Створити повідомлення
- 1.2 Вхідні
- 1.3 Моя поштова скринька
- 1.4 Чернетки
- 1.5 Вихідні
- 1.6 Надісланi
- 1.7 Збереженi елементи
- 1.8 Смайлики
- 1.9 Настройки повідомлення

### **2. Контакти**

- 2.1 Ім'я
- 2.2 Настройки
- 2.3 Групи
- 2.4 Швидкий набір
- 2.5 Номери сервісного набору
- 2.6 Власний номер
- 2.7 Моя візитка

## **3. Журнал дзвінків**

- 3.1 Журнал дзвінків
- 3.2 Пропущені дзвінки
- 3.3 Вхідні дзвінки
- 3.4 Вихідні
- 3.5 Тривалість дзвінка
- 3.6 Лічильник пакетних данних
- 3.7 Вартість дзвінків

#### **4. Настройки**

- 4.1 Профілі
- 4.2 Дисплей
- 4.3 Дата та час
- 4.4 Підключення
- 4.5 Дзвінок
- 4.6 Телефон
- 4.7 Мережа
- 4.8 Профілі Інтернету
- 4.9 Точки доступу
- 4.10 Настройки
- 4.11 З'єдн. пакетн. даних
- 4.12 Безпека
- 4.13 Інформація про пам'ять
- 4.14 Скинути настройки

#### **5. Галерея**

- 5.1 Моя карта пам'яті
- 5.2 Мої зображення
- 5.3 Мої звуки
- 5.4 Моє відео
- 5.5 Мої ігри та програми
- 5.6 Інші

#### **6. Мультимедія**

- 6.1 Камера
- 6.2 Відео
- 6.3 Музика
- 6.4 FM радіо
- 6.5 Диктофон
- 6.6 Редактор рингтонiв

### **7. Органайзер**

- 7.1 Будильник
- 7.2 Календар
- 7.3 Список завдань
- 7.4 Примітки
- 7.5 Секретні замітки
- 7.6 Cash Book
- 7.7 BMI Calculator
- 7.8 Калькулятор
- 7.9 Секундомір
- 7.10 Шукач дати
- 7.11 Конвертер
- 7.12 Світовий час
- 7.13 Перейти
- 7.14 Послуги SIM
- 7.15 Настройки

#### **8. Яндекс**

- 8.1 Пошук
- 8.2 Погода
- 8.3 Карта метро
- 8.4 Новини
- 8.5 Словник
- 8.6 ТВ програма

#### **9. Інтернет**

- 9.1 Домашня
- 9.2 Закладки
- 9.3 Iсторiя
- 9.4 Настройки
- 9.5 Введiть адресу
- 9.6 Збережені сторінки

## **Дзвінки**

## **Здійснення дзвінка**

- **1** Введіть номер за допомогою клавіатури. Для видалення цифри натисніть **Очист**.
- **2** Натисніть **, щоб** здійснити дзвінок.
- **3** Щоб завершити дзвінок, натисніть  $\boxed{\infty}$ .

**ПОРАДА!** Щоб ввести + при здійсненні міжнародного дзвінка, натисніть та притримайте **0**.

**ПОРАДА!** Регулювання гучності під час дзвінка здійснюється клавішею гучності.

## **Здійснення дзвінка за номером зі списку контактів**

- **1** Виберіть пункт **Ім'я** на домашньому екрані.
- **2** За допомогою клавіатури знайдіть першу літеру

необхідного контакту. Наприклад, для слова **Office** натисніть клавішу "6" три рази, щоб вибрати першу літеру "O".

**3** Виберіть у меню **Параметри** пункт **Зателефонувати** або натисніть  $\boxed{\frown}$ , щоб розпочати дзвінок.

## **Відповідь на дзвінок та відхилення дзвінка**

Коли дзвонить телефон, натисніть  $\boxed{\frown}$ , щоб відповісти на дзвінок.

Щоб вимкнути звук дзвінка, коли телефон дзвонить, натисніть **Тихий**. Це зручно, якщо ви забули змінити профіль на **Тихий** під час зустрічі.

Натисніть або виберіть **Відхилити,** щоб відхилити вхідний дзвінок.

#### **Використання динаміка**

Якщо під час дзвінка натиснути  $($ ок $)$ увімкнеться динамік, і телефон можна буде використовувати, не тримаючи його в руках. Якщо динамік увімкнено, натисніть ще раз, щоб відновити звичайний режим розмови.

## **Швидкий набір**

Натисніть **Меню** і виберіть **Контакти**, а тоді виберіть **Швидкий набір**.

Можна присвоїти номери швидкого набору абонентам, яким найчастіше телефонуєте. Клавіші 1 присвоєно швидкий набір голосової пошти. Це налаштування змінити неможливо.

## **Перегляд журналу дзвінків**

Натисніть **Меню**, виберіть **Журнал дзвінків**, а тоді виберіть **Журнал дзвінків**.

Переглянути реєстр пропущених, отриманих та здійснених дзвінків можна лише за умови, якщо мережа підтримує послугу визначення номера (CLI).

## **Зміна настройок дзвінків**

Дозволяє здійснити настройки меню дзвінків. Натисніть **Меню**, виберіть **Настройки**, а тоді виберіть **Дзвінок**.

**Переадр. дзвінків** – виберіть, чи переадресовувати ваші дзвінки.

#### **Заборона дзвінків** – налаштування заборони певних дзвінків.

**Номери фіксованого набору** – вказання переліку номерів, за якими можна дзвонити з вашого телефону. Для цього потрібно ввести код PIN2, який надається оператором. З вашого телефону можна буде здійснювати дзвінки тільки на номери, включені в список номерів фіксованого набору.

#### **Дзвінок на очікуванні**

– Ви будете сповіщені про дзвінок на очікуванні. (Залежить від вашого оператора мережі.) **Відхилити дзвінок** – виберіть **Вимк.** або **Увімк.** і встановіть один із варіантів відхилення: усі дзвінки, дзвінки певної групи чи певних контактів, дзвінки з невідомих номерів (яких немає в списку контактів) або дзвінки без ID абонента.

#### **Надіслати мій номер**

– Виберіть, чи ваш номер буде відображатись на екрані, коли ви телефонуєте до когось. (Залежить від вашого оператора мережі.)

#### **Авт. повторний набір**

– увімкнення функції автоматичного повторного набору.

**Режим відповіді** – вибір способу відповіді. Можна вибрати один із варіантів: **Натиснути клавішу дзвінка**, **Відкрити фліп** або **Натиснути будь-яку клавішу**.

**Безкоштовний час дзвінка**  – відображення або приховування інформації про безкоштовний час дзвінка.

#### **Щохвилинний сигнал**

– встановлення звукового сигналу, який лунає щоразу по проходженні певного часу під час телефонної розмови.

**Режим відповіді BT** – вибір способу відповіді на дзвінок під час використання телефону з гарнітурою Bluetooth. Можна вибрати **Вільні руки** або **Телефон**.

**Зберегти новий номер**

– виберіть **Так** або **Ні**.

## **Контакти**

## **Пошук контакту**

- **1** Виберіть пункт **Ім'я** на домашньому екрані.
- **2** За допомогою клавіатури введіть першу літеру потрібного контакту.
- **3** Прокручуйте список контактів та їхні номери телефонів за допомогою навігаційних клавіш.

#### **Додавання нового контакту**

**1** Натисніть **Меню** і виберіть **Контакти**, а тоді виберіть **Ім'я**. Натисніть **Опції** та **Додати новий контакт**.

- **2** Введіть ім'я та прізвище нового контакту. Не обов'язково вводити і одне, і друге, проте слід вказати або ім'я, або прізвище.
- **3** Введіть номер і виберіть **Опції**, а тоді виберіть **Збер**.

**Примітка**: Якщо необхідно ввести інші дані, натисніть **Опції** і виберіть **Додати інформацію**, після чого виберіть потрібні параметри.

**Примітка**: Щоб зберегти електронну адресу контакту, для введення символу "@" натисніть <u>ж</u> , виберіть цей символ і натисніть **OK**.

## **Додавання контакту до групи**

Ви можете об'єднувати ваші контакти у групи, наприклад, щоб відокремити контакти ваших колег по роботі та членів сім'ї. У телефоні вже встановлено такі групи: **VIP**, **Друзі**, **Колеги**, **Сім'я** та **Школа**.

## **Повідомлення**

Телефон GD350 має функції SMS (текстових повідомлень), MMS (мультимедійних повідомлень), електронної пошти, а також сервісних повідомлень мережі.

#### **Надсилання повідомлення**

- **1** Натисніть **Меню**, виберіть **Повідомлення**, а тоді виберіть **Створити повідомлення**.
- **2** Виберіть **Повідомлення**, щоб надіслати SMS або MMS.
- **3** Відкриється редактор нового повідомлення. Можливості створення текстових повідомлень та мультимедійних повідомлень поєднано

в одному інтуїтивно зрозумілому та простому в користуванні редакторі повідомлень. За замовчуванням редактор повідомлень відкривається в режимі текстового повідомлення.

**4** Введіть номер телефону або натисніть **Опції** і виберіть **Надіслати**, щоб додати контакт зі списку контактів. Можна додати декілька контактів, вибравши пункт **Додати отримувача**.

**Примітка**: Можна також надіслати повідомлення групі. Введіть текст повідомлення, натисніть клавішу надсилання, виберіть надсилання групі контактів, а тоді виберіть потрібну групу.

- **5** Введіть ваше повідомлення.
- **6** Виберіть **Опції** і натисніть **Вставити**, щоб додати

**Зображення**, **Відеокліп**, **Звуковий кліп**, **Розклад**, **Візитка**, **Примітка**, **Текстове поле**, **Справи** або **Текстовий шаблон**. **7** Натисніть **Надіслати**.

**ПОРАДА!** У разі ведення тексту, який займає більш ніж 1 сторінку в полі для повідомлення, можна вибрати тип повідомлення: SMS або MMS. Якщо потрібно змінити тип повідомлення, натисніть **Меню** > **Повідомлення** > **Настройки повідомлення** > **SMS** і виберіть **Надіслати довгий текст як**.

**УВАГА!** Якщо в редакторі повідомлення додано зображення, відеокліп, звуковий запис, розклад, візитку, текстове поле або тему, редактор буде автоматично переведено в режим надсилання MMS, і плата за таке повідомлення стягуватиметься за відповідним тарифом.

#### **Введення тексту**

Буквено-цифрові символи можна вводити за допомогою клавіатури телефону. У телефоні передбачено такі способи введення тексту: режим T9, режим **Abc** і режим **123**.

**Примітка:** у деяких полях доступний тільки один режим вводу (наприклад, номер телефону у полі адресної книги).

### **Режим Т9**

Режим T9 використовує вбудований словник для розпізнавання слів, які ви пишете та базується на послідовностях клавіш, які ви натискаєте. Просто натискайте цифрові клавіші, що відповідають потрібним літерам, і словник розпізнає слово після введення усіх літер.

#### **Використання режиму Т9**

- **1** В режимi Т9 слова вводяться натисканням кнопок  $\boxed{\overline{x}}$  -  $\boxed{2}$ . Натискайте одну кнопку для одiєї лiтери.
	- Якщо запропоноване слово невiрне, натискайте кнопку для вибору iншого слова.
	- Якщо бажане слово вiдсутнє в словнику, додайте його до словника, використовуючи режим Abc.
	- Для видалення лiтер натискайте CLR.
	- Завершiть кожне слово пробiлом натискаючи <u>. ET</u>

## **Режим Abc**

Цей режим дозволяє вводити слова, натискаючи клавіші з відповідними літерами один, два, три або чотири рази, доки не відобразиться потрібна літера.

### **Режим 123**

Числа можна вводити, один раз натискаючи на клавішу з потрібною цифрою. У режимах вводу тексту можна також вводити цифри, натиснувши та притримавши відповідну клавішу.

## **Налаштування електронної**

#### **пошти**

Завдяки функції електронної пошти в телефоні GD350 можна залишатися на зв'язку навіть у дорозі. Налаштувати обліковий запис електронної пошти POP3 або IMAP4 швидко і просто.

- **1** Натисніть **Меню**, виберіть **Повідомлення**, а тоді виберіть **Настройки повідомлення**.
- **2** Виберіть **Ел. пошта**, а тоді – **Облікові записи ел. пошти**.
- **3** Натисніть **Додати** і, дотримуючись вказівок, що з'являються на екрані, введіть потрібні дані.

### **Надсилання електронної пошти з використанням облікового запису**

Щоб надсилати та приймати повідомлення електронної пошти, потрібно налаштувати обліковий запис електронної пошти.

- **1** Натисніть **Меню**, виберіть **Повідомлення**, а тоді виберіть **Створити повідомлення**.
- **2** Виберіть **Ел. пошта,** після чого відкриється нове повідомлення

електронної пошти.

- **3** Введіть адресу отримувача і вкажіть тему.
- **4** Введіть ваше повідомлення.
- **5** Натисніть **Опції** та виберіть **Вставити**, щоб додати **Зображення**, **Відеокліп**, **Звуковий кліп**, **Візитка**, **Розклад** або **Примітка**.
- **6** Натисніть **Надіслати**, після чого повідомлення електронної пошти буде надіслано.

#### **Папки з повідомленнями**

Натисніть **Meню** та виберіть **Повідомлення.** Назви папок у телефоні GD350 говорять самі за себе.

**Створити повідомлення** – створення нового повідомлення.

**Вхідні** – усі повідомлення, що надходять, потрапляють до папки **Вхідні**. Звідси

можна відповідати на повідомлення, пересилати повідомлення та виконувати інші дії.

#### **Моя поштова скринька**

– усі вхідні повідомлення електронної пошти потрапляють до папки **Моя поштова скринька**.

**Чернетки** – якщо у вас немає часу, щоб дописати повідомлення, у цій папці можна зберегти вже написане.

**Вихідні** – це папка для тимчасового зберігання повідомлень, які надсилаються.

**Надіслані** – усі надіслані повідомлення потрапляють до папки **Надіслані**.

**Збереженi елементи** – тут можна знайти **збережені повідомлення**, **SMS шаблони** та **MMS шаблони**. **Смайлики** – список попередньо введених типових смайликів для швидкої відповіді. Смайлики можна додавати, редагувати та видаляти. Створюючи повідомлення, можна додати до нього відповідний смайлик.

## **Настройки повідомлення**

– параметри повідомлень встановлено попередньо, щоб повідомлення можна було надсилати відразу. Якщо ці параметри потрібно змінити, це можна зробити в розділі налаштувань.

## **Камера**

За допомогою вбудованої в телефон камери можна робити знімки людей. Крім цього, знімки можна надсилати іншим абонентам та встановлювати в якості шпалер.

## **Швидка фотозйомка**

- **1** Натисніть **Меню** і виберіть **Мультимедія**. Виберіть **Камера,** щоб відкрити видошукач.
- **2** Тримаючи телефон горизонтально, спрямуйте об'єктив на об'єкт зйомки.
- **3** Натисніть (ок), щоб зробити знімок.

## **Відео**

## **Швидка відеозйомка**

- **1** Натисніть **Меню** і виберіть **Мультимедія**, а тоді виберіть **Відео**.
- **2** Наведіть об'єктив камери на предмет відеозйомки.
- **3** Натисніть (ок), щоб почати відеозйомку.
- **4** У вікні видошукача з'явиться індикація Rec, а таймер показуватиме тривалість відеозапису.
- **5** Натисніть **Стоп**, щоб припинити відеозйомку.

## **Музика**

Телефон GD350 має вбудований музичний плеєр, завдяки якому можна слухати улюблену музику.

## **Відтворення пісні**

- **1** Натисніть **Меню** і виберіть **Мультимедія**, а тоді виберіть **Музика**.
- **2** Виберіть **Усі записи,** а тоді виберіть пісню для відтворення.
- **3** Натисніть  $\blacksquare$ , шоб зупинити відтворення пісні.
- 4 Натисніть **)**, щоб перейти до наступної пісні.
- 5 Натисніть **М**. шоб перейти до попередньої пісні.
- **6** Натисніть **Назад,** щоб зупинити відтворення та повернутись у меню плеєра.

**Примітка**: Музичні записи захищено авторським правом відповідно до міжнародних договорів та законів окремих країн про авторські права. Для відтворення або копіювання музики може знадобитися відповідний дозвіл або ліцензія. Національні закони деяких країн забороняють приватне копіювання матеріалів, захищених авторським правом. Довідайтеся про ці закони, перш ніж використовувати захищені авторським правом матеріали.

## **FM радіо**

Телефон GD350 обладнано функцією **FM радіо**, яка дозволяє слухати улюблені радіостанції, перебуваючи в дорозі.

#### **Примітка:** Для

прослуховування радіо потрібно підключити навушники. Вставте штекер у роз'єм для навушників, щоб забезпечити якісний прийом радіосигналу.

## **Пошук радіостанцій**

- **1** Натисніть **Меню**, виберіть **Мультимедія**, а тоді виберіть **FM радіо**.
- **2** Виберіть **Опції**, натисніть **Автосканування,** а тоді виберіть **Так**. Шукати радіостанції можна також за допомогою лівої або правої навігаційної клавіш.

## **Прослуховування радіо**

- **1** Натисніть **Меню**, виберіть **Мультимедія**, а тоді виберіть **FM радіо**.
- **2** Виберіть номер каналу станції, яку б ви хотіли прослухати.

**ПОРАДА!** Радіо можна слухати через вбудований динамік. Натисніть **Опції** і виберіть пункт **Слухати через динамік**.

## **Запис Радіопередач**

- **1** Під час прослуховування радіо натисніть  $($ ок).
- **2** На дисплеї відображається час запису. Щоб зупинити запис, натисніть . Після завершення запису записаний вміст буде збережено у папці **Галерея** у вигляді файла mp<sub>3</sub>.

## **Диктофон**

Використовуйте **Диктофон**  для запису голосових нотаток та інших звуків.

## **Записування голосових нотаток**

- **1** Натисніть **Меню**, виберіть **Мультимедія**, а тоді натисніть **Диктофон.**
- **2** Натисніть (ок), щоб почати запис.
- **3** Натисніть (ок), щоб зупинити запис.

**4** Натисніть **Опції** і виберіть **Відтвор.**, щоб прослухати запис.

## **Редактор рингтонів**

## **Створення рингтону**

- **1** Натисніть **Меню**, виберіть **Мультимедія**, а тоді виберіть **Редактор рингтонів**.
- **2** Зі списку музичних файлів виберіть потрібну композицію і натисніть  $(\infty)$
- **3** Під час відтворення музики натисніть **Вирізати** у місці, де потрібно розпочати запис фрагмента для рингтону.
- **4** Натисніть **Стоп**, щоб зупинити запис.
- **5** Виберіть **Збер.** і виберіть **Оригінальний файл** або **Новий файл**. Після цього виберіть **Збер**.

## **Галерея**

У пам'яті телефону можна зберігати будь-які мультимедійні файли, отже ваші зображення, звукові та відеозаписи, ігри та інші дані завжди будуть під рукою. Також файли можна зберігати на карті пам'яті. Перевага використання карти пам'яті полягає в тому, що таким чином можна звільнити місце у пам'яті телефону. Усі ваші мультимедійні файли будуть збережені у папці **Галерея.** Натисніть **Mеню, а** тоді виберіть **Галерея,** щоб відкрити список папок.

## **Органайзер**

### **Настройка будильника (Меню > Органайзер > Будильник)**

Ви можете настроїти до 5 будильників, які

спрацьовуватимуть у заданий час.

#### **Як використовувати календар (Меню > Органайзер > Календар)**

Якщо відкрити це меню, відображається календар. Поточна дата виділяється квадратним курсором. Ви можете перемістити курсор на іншу дату за допомогою навігаційних клавіш.

### **Додавання елемента до списку завдань (Меню > Органайзер > Список завдань)**

Ви можете переглядати, редагувати та додавати справи.

### **Додавання примітки (Меню > Органайзер > Примітки)**

Тут можна зберігати власні примітки.

### **Секретні замітки (Меню > Органайзер > Секретні замітки)**

Для захисту своєї приватності можна писати приватні нотатки. Для використання цього меню потрібно ввести код блокування.

#### **Використання облікової книжки (Меню > Органайзер >**

## **Облікова книжка)**

Облікова книжка – це проста книжка для особистих розрахунків, в якій можна робити записи про грошові надходження та платежі. Це простий спосіб ведення обліку грошових надходжень та стеження за сплатою рахунків.

### **Обчислення ІМТ (Меню > Органайзер > Калькулятор ІМТ)** ІМТ (індекс маси тіла)

– це величина, що дозволяє оцінити відповідність росту та ваги людини. Щоб обчислити ІМТ, натисніть **Редагувати**, виберіть стать і введіть вагу та висоту. Після цього натисніть **Готово**.

## **Калькулятор (Меню > Органайзер > Калькулятор)**

Калькулятор забезпечує можливість виконання основних арифметичних функцій: додавання, віднімання, множення, ділення, а також деякі інженерні операції.

## **Секундомір (Меню > Органайзер > Секундомір)**

Дана опція дозволяє вам скористатись функцією секундоміра.

### **Пошук дати (Меню > Органайзер > Шукач дати)**

Функція Шукач дати допомагає вирахувати дату, яка настане за певну кількість днів.

#### **Конвертування величин (Меню > Органайзер > Конвертер)**  Конвертує будь-які величини у потрібному напрямі.

### **Додавання міста до світового часу (Меню > Органайзер > Світовий час)**

Ви можете додати потрібне місто до списку світового часу. Можна також перевірити поточний час у найбільших містах світу.

#### **Іти до (Меню > Органайзер > Перейти)**

Цей параметр дозволяє перейти до потрібного пункту меню. Ви можете додати будь-яку опцію до функції Іти до.

### **Послуги SIM (Меню > Органайзер > Послуги SIM)**

Дана функція залежить від SIM-карти та послуг мережі. Якщо SIM-карта підтримує послуги SAT(тобто Набір програмних інструментів SIM), дане меню буде назвою особливої послуги оператора, що зберігається на SIM-карті.

## **Інтернет**

## **Доступ до wap-браузера**

Ви можете запустити wap-браузер та перейти до домашньої сторінки активного профілю. Домашню сторінку можна встановити в настройках

web-браузера. Можна також вручну ввести URL-адресу та перейти до потрібної wapсторінки.

- **1** Натисніть **Меню** і виберіть **Інтернет.**
- **2** Для швидкого доступу до домашньої сторінки wap-браузера виберіть **Домашня**. Або виберіть пункт **Перейти до** адреси і вкажіть потрібну URLадресу.

**Примітка:** Підключення до цієї послуги і завантаження вмісту оплачується додатково. Перевірте вартість послуг з передачі даних у оператора мережі.

## **Яндекс**

Пошукова система Яндекс дозволяє в будь-який момент отримувати найсвіжіші новини, прогноз погоди та іншу інформацію. Натисніть **Меню** і виберіть **Яндекс**.

**Примітка:** Ця послуга залежить від послуг мережі. Підключення до цієї послуги і завантаження вмісту оплачується додатково. Перевірте вартість послуг з передачі даних у оператора мережі.

## **Налаштування**

## **Персоналізація профілів (Меню > Настройки > Профілі)**

Можна персоналізувати налаштування кожного профілю. Виберіть потрібний профіль, натисніть **Опції** і виберіть **Редагувати**.

**Використання режиму "У літаку" (Меню > Настройки > Профілі > Режим "У літаку")** Ця функція дозволяє ввімкнути режим безпечного використання

функцій радіозв'язку. Коли ввімкнено цей режим, здійснювати дзвінки, підключатись до Інтернету і надсилати повідомлення неможливо.

### **Зміна параметрів дисплея (Меню > Настройки > Дисплей)**

Дозволяє змінити настройки дисплея телефону.

#### **Зміна дати та часу (Меню > Настройки > Дата та час)**

Ви можете настроїти функції відповідно до дати та часу.

#### **Зміна параметрів підключення**

Настройки підключення вашого телефону були встановлені оператором вашої мережі, тому ви можете одразу користуватись телефоном. Для зміни настройок,

використовуйте це меню. У цьому меню можна змінити настройку мережі та профілі доступу до даних. Натисніть **Меню**, виберіть

**Настройки**, а тоді виберіть **Підключення**. Можна вибрати:

**Bluetooth** – налаштування GD350 для підключення до інших пристроїв через Bluetooth. Можна зробити телефон видимим для інших пристроїв або шукати пристрої, спарені з телефоном.

#### **Режим USB-з'єднання**

– вибір відповідного режиму USB-з'єднання для різних потреб.

**• Масова пам'ять:** якщо вибрати цей режим і під'єднати телефон до комп'ютера, можна перетягувати файли з комп'ютера в папку знімного пристрою GB350.

- **PC suite:** цей режим використовується для під'єднання телефону до комп'ютера у режимі синхронізації з ПК.
- **Завжди запитувати:** вибір режиму під час кожного під'єднання телефону до комп'ютера.

**Примітка:** для використання функції зовнішньої пам'яті USB у телефон потрібно вставити зовнішню карту пам'яті.

## **Зміна настройок Bluetooth**

- **1** Натисніть **Меню**, виберіть **Настройки**, а тоді виберіть **Підключення**.
- **2** Виберіть **Bluetooth** та **Настройки**. Змініть подані далі пункти. **Распізн. мого телефону**

– виберіть видимість телефону для інших пристроїв: **Видимi**, **Заховано** або **Відображ. 1 хв**.

**Ім'я мого телефону** – введіть назву свого телефону LG GD350.

**Підтримувані пристрої** – відображення доступних служб.

**Моя адреса** – показує вашу Bluetooth-адресу.

#### **З'єднання з іншим пристроєм Bluetooth**

- **1** Перевірте, чи з'єднання Bluetooth **Увімкнено**, і чи воно **Видиме**. Щоб змінити параметри видимості телефону, увійдіть в меню **Настройки** і в розділі **Распізн. мого телефону** виберіть пункт **Видимi**.
- **2** У меню **Bluetooth** виберіть **Пошук пристроїв**.
- **3** Телефон GD350 здійснюватиме пошук пристроїв. Після завершення пошуку на екрані з'являться пункти **Додати** та **Оновити**.
- **4** Виберіть пристрій для з'єднання, після цього телефон за замовчуванням створюватиме пароль щоразу під час з'єднання.
- **5** Телефон буде під'єднано до іншого пристрою.
- **6** Створено з'єднання Bluetooth, захищене кодом доступу.

#### **Встановлення**

### **програмного забезпечення LG PC Suite на комп'ютер**

- **1** Завітайте на сторінку www.lgmobile.com, виберіть свій регіон, а тоді свою країну.
- **2** Виберіть меню "Продукти" (Products), потім "Посібники та програми" (Manual & Software), а тоді клацніть на "Перехід у розділ завантаження посібників та ПЗ" (Go to Manual & S/W download section), щоб завантажити потрібні дані.
- **3** Виберіть мову запуску програми встановлення і клацніть Добре.
- **4** Щоб завершити встановлення LG PC Suite, дотримуйтесь інструкцій на екрані.
- **5** Після встановлення на робочому столі з'явиться піктограма LG PC Suite.

#### **Зміна інших параметрів**

**Мережа** – вибір мережевих налаштувань. Також можна додати вибрану мережу до пріоритетних списків підключення.

### **Профілі Інтернету**

– відображення профілів Інтернету. За допомогою меню параметрів можна створювати нові профілі, видаляти та редагувати їх. Однак, видаляти або редагувати стандартні налаштування неможливо.

#### **Точки доступу** –

відображення списку точок доступу. За допомогою меню параметрів можна створювати нові профілі, видаляти та редагувати їх. Однак, видаляти або редагувати стандартні налаштування неможливо.

#### **З'єдн. пакетн. даних**

– якщо вибрати пункт "Коли доступно", телефон автоматично реєструється в мережі GPRS після ввімкнення.

Якщо вибрати пункт "При потребі", GPRS-з'єднання встановлюється на період підключення до WAP або роботи відповідної програми.

#### **Зміна налаштувань телефону (Меню > Настройки > Телефон)**

Налаштовуйте телефон GD350 відповідно до своїх уподобань.

**Мої навігаційні клавіші** – зміна параметрів швидкого доступу 4 навігаційних клавіш.

**Мова** – змінення мови повідомлень на екрані телефону. Унаслідок цієї зміни також зміниться мова введення тексту.

**Енергозбереження** – вибір режимів економії енергії: **Авто**, **Завжди увімк.** або **Вимк.**. Встановивши **Завжди увімк.**, можна зберегти заряд акумулятора.

**Інформація про телефон** – перегляд технічних характеристик телефону GD350.

### **Зміна параметрів безпеки (Меню > Настройки > Безпека)**

Параметри безпеки налаштовуються для захисту телефону GD350 та інформації, збереженої в ньому.

**Запит коду PIN** – виберіть код PIN, який потрібно вводити під час вмикання телефону.

#### **Блокування телефону**

– використовується для блокування функцій телефону.

**Заблокувати у разі зміни SIM** – у разі активації цього параметра після заміни SIMкарти потрібно буде ввести код блокування.

#### **Система стеження за викраденим телефоном**

– у випадку викрадення телефону він надсилає SMS на номери, вказані його власником. Щоб активувати функцію стеження за викраденим телефоном (ATMT), для потрібно ввімкнути ATMT і налаштувати **Список номерів для надсилання**, де можна вказати для кожного абонента ім'я,

його основний номер та додатковий номер. Код ATMT за умовчанням  $-$ "0000". SMS від служби ATMT міститиме код IMEI викраденого телефону, його поточне місцезнаходження (записане як СВповідомлення) та номер телефону особи, яка користується цим апаратом. **Змінити коди** – зміна PIN-коду (цей пункт меню з'являється, якщо для

PIN-коду вибрано значення Увімк.), коду PIN2, коду блокування або коду системи стеження за викраденим телефоном.

#### **Перегляд стану пам'яті (Меню > Настройки > Інформація про пам'ять)**

За допомогою менеджера пам'яті можна визначити, який обсяг пам'яті використовується на

кожному носії і скільки залишилось вільного місця, а також вибрати основний носій, якщо встановлено зовнішню карту пам'яті. Наявну пам'ять розділено на категорії: загальна пам'ять, резервна пам'ять, SIM-карта та зовнішня пам'ять.

**Скидання налаштувань телефону (Меню > Настройки > Скинути настройки)** Використовуйте функцію Скинути настройки для скидання всіх налаштувань до заводських значень. Щоб активувати дану функцію, потрібен код блокування. Код блокування за замовчуванням – "0000".

## **Оновлення програмного забезпечення**

**Програма оновлення програмного забезпечення на мобільному телефоні LG** Детальнішу інформацію щодо встановлення та використання даної програми можна знайти на веб-сторінці http://update. lgmobile.com. Дана функція дозволяє швидко та зручно оновити ваше програмне забезпечення до найновішої версії через Інтернет без відвідування нашого сервісного центру. Програма оновлення програмного забезпечення мобільного телефону вимагає уважного стеження

за процесом оновлення, тому виконуйте усі інструкції та примітки,

що відображатимуться у кожному кроці процесу оновлення.

Пам'ятайте, що виймання USB-кабелю для передачі даних або батарейок під час оновлення програмного забезпечення може призвести до серйозного пошкодження вашого мобільного телефону. Виробник не несе жодної відповідальності за втрату даних під час оновлення програмного забезпечення, тому радимо вам заздалегідь зробити копію важливої інформації.

## **Рекомендації щодо безпеки та ефективного використання**

Прочитайте ці нескладні рекомендації. Недотримання даних вказівок може бути небезпечним та протизаконним. Детальніша інформація про це наведена в даному посібнику.

## **Вплив радіочастотної енергії**

#### **Інформація щодо впливу радіохвиль та Коефіцієнту Питомого Поглинання (SAR)**

Даний мобільний телефон моделі GD350 розроблений згідно з вимогами безпеки щодо випромінювання радіохвиль. Дані вимоги базуються на наукових рекомендаціях, у яких враховуються безпечні межі використання приладу для всіх осіб, незалежно від віку та стану здоров'я.

- При визначенні норм впливу радіохвиль використовується одиниця виміру, відома як Коефіцієнт Питомого Поглинання (SAR). Вимірювання коефіцієнта SAR проводяться з використанням стандартних методів, коли телефон випромінює найвищий сертифікований рівень енергії в усіх діапазонах частот.
- У різних моделях телефонів LG можуть бути різні рівні SAR, однак усі вони відповідають рекомендаціям щодо випромінювання радіохвиль.
- Ліміт коефіцієнта SAR, рекомендований Міжнародною комісією з захисту від неіонізуючої

радіації (ICNIRP), становить 2 Вт/кг розподілених на десять (10) грам тканини організму.

- Найвищий рівень SAR для даної моделі, отриманий при тестуванні по DASY4, біля вуха становить 0.955 Вт/кг (10г), якщо телефон знаходиться на тілі, 0.686 Вт/кг (10г).
- Інформація про дані SAR для резидентів у країнах/регіонах, що прийняли ліміт SAR, рекомендований Інститутом інженерів із електротехніки та електроніки (IEEE), становить 1.6 Вт/кг розподілених на один (1) грам тканини організму.

#### **Догляд за приладом та зберігання**

## **ЗАСТЕРЕЖЕННЯ**

Використовуйте акумулятори, зарядні пристрої та аксесуари рекомендовані для даної моделі телефону. Використання будь-яких інших типів може бути небезпечним та призвести до втрати гарантії на телефон.

• Не розбирайте даний апарат. При потребі ремонту зверніться до кваліфікованого майстра. В разi гарантiйного ремонту деякi частини телефону можуть бути замiненi на iншi, за умови, що замiннi частини вiдповiдають за своєю функцiональнiстю замiненим частинам.

## **Рекомендації щодо безпеки та ефективного використання**

- Не тримайте прилад поблизу електроприладів, таких як телевізор, радіо чи персональні комп'ютери.
- Телефон не повинен знаходитись поблизу джерел тепла, а саме радіаторів чи плит.
- Не кидайте телефон.
- Телефон не повинен піддаватись механічній вібрації чи ударам.
- Вимкніть телефон в будьякій місцевості, де від вас вимагають спеціальні правила. Наприклад, не використовуйте свій телефон у лікарнях, оскільки це, можливо, впливає на чутливе медичне устаткування.
- Не користуйтесь телефоном з мокрими руками, поки він

заряджається. Це, можливо, викликає удар від електричного розряду і може серйозно пошкодити ваш телефон.

- Не заряджайте телефонт біля легкозаймистого матеріалу, оскільки телефон може стати гарячим і створити пожежну небезпеку.
- Для чищення зовнішніх поверхонь приладу використовуйте суху тканину. (Не використовуйте розчинники типу бензину, розріджувачів чи спирту .)
- Телефон потрібно заряджати в добре провітреній області.
- Прилад не повинен піддаватись надмірній дії диму чи пилу.
- Не тримайте телефон
поблизу кредитних карт чи транспортних білетів; це може пошкодити інформацію на магнітних смужках.

- Не піддавайте телефон ударам гострими предметами, так як це може призвести до пошкодження телефону.
- Не піддавайте телефон впливові рідини чи вологи.
- Такі аксесуари як навушники слід використовувати з обережністю. Не торкайтесь до антени без необхідності.

#### **Ефективні телефонні операції**

#### **Електронні пристрої**

• Забороняється використовувати мобільний телефон

поблизу медичного обладнання без дозволу на це. Не поміщайте телефон поблизу кардіостимулятора, наприклад, у нагрудній кишені.

- Мобільні телефони можуть спричинити перешкоди в роботі слухових апаратів.
- Мобільний телефон може бути причиною незначних перешкод у роботі телевізорів, радіо, комп'ютерів тощо.

#### **Безпека на дорозі**

Ознайомтесь із законами та правилами використання мобільних телефонів у районах, де ви їздите за кермом.

• Під час управління автомобілем не тримайте телефон у руках.

## **Рекомендації щодо безпеки та ефективного використання**

- Вся увага повинна бути зосереджена на управлінні автомобілем.
- При можливості використовуйте комплект **Вільні руки**.
- Зупиниться щоб зробити або прийняти дзвінок, якщо ви керуєте автомобілем.
- Радіочастотна енергія може впливати на деякі електронні системи автотранспортного засобу, наприклад, на стереосистему та обладнання безпеки.
- Якщо ваш автомобіль обладнаний подушкою безпеки, не заслоняйте її вбудованим чи портативним радіообладнанням. У випадку неправильного використання, це може

спричинити серйозні травми або подушка безпеки вийде з ладу.

• При прослуховуванні музики на вулиці, рекомендується налаштувати рівень гучності так, щоб чути оточуючі вас Мелодії. Особливо це стосується при проходженні біля дороги.

#### **Безпека при прослуховуванні**

Ви можете пошкодити слух, якщо довгий час використовуєте телефон на високому рівні гучності. Ми рекомендуємо вам не включати/виключати телефон біля вуха. Також рекомендуємо налашувати гучність музики та дзвінків на допустимий рівень.

#### **Під час грози**

Не використовуйте телефон під час грози. Необхідно дотримуватись відповідних обмежень, правил та законів.

#### **Потенційно вибухонебезпечне середовище**

- Не використовуйте телефон на заправних станціях.
- Не використовуйте телефон поблизу паливних та хімічних речовин.
- Забороняється перевозити чи зберігати гази, рідини чи вибухові речовини у відділенні автомобіля, в якому знаходиться мобільний телефон та аксесуари до нього.

## **У літаку**

Мобільні телефони можуть спричинити перешкоди в роботі авіаційного обладнання.

- При посадці на літак вимкніть мобільний телефон.
- Не використовуйте телефон на борту літака без дозволу екіпажу.

## **Діти**

Зберігайте телефон в недоступному для маленьких дітей місці. В ньому є дрібні деталі, які при від'єднанні та попаданні в дихальні шляхи можуть викликати задушення.

## **Екстрені виклики**

Екстрені виклики можуть бути недоступними в деяких мережах мобільного зв'язку. Тому не покладайтесь тільки

## **Рекомендації щодо безпеки та ефективного використання**

на ваш мобільний телефон при здійсненні екстрених дзвінків. Для отримання детальнішої інформації, зверніться до свого постачальника послуг.

#### **Використання та догляд за акумулятором**

- Вам не потрібно повністю розряджати акумулятор перед його зарядженням. На відміну від інших типів акумуляторів, даний акумулятор не має ефекту пам'яті, який може негативно впливати на роботу акумулятора.
- Використовуйте тільки акумулятори та зарядні пристрої компанії LG. Зарядні пристрої компанії LG призначені для забезпечення максимального терміну роботи акумулятора.
- Забороняється розбирати акумуляторний блок чи викликати коротке замикання його контактів.
- Металеві контакти акумуляторного блоку повинні бути чистими.
- Замініть акумулятори, якщо вони не відповідають прийнятним вимогам. Акумулятори можна заряджати сотні разів, поки не виникне необхідність у їхній заміні.
- Якщо акумулятор не використовується на протязі тривалого періоду часу, його необхідно зарядити, щоб збільшити термін експлуатації.
- Забороняється піддавати зарядний пристрій впливові прямого сонячного світла чи використовувати його в умовах підвищеної

вологості, наприклад, у ванній кімнаті.

- Забороняється залишати акумулятор в холодних місцях, це може призвести до погіршення робочих характеристик акумулятора.
- Якщо акумулятор замінено неправильним способом, це підвищує ризик вибуху.
- Утилізуйте використані акумулятори згідно з інструкціями виробника. При можливості використовуйте в інших цілях. Не утилізуйте як побутове сміття.
- Якщо вам необхідно замінити акумулятор, зверніться по допомогу до найближчого уповноваженого пункту обслуговування або дилера LG Electronics.
- Завжди витягуйте зарядний пристій з розетки після повної зарядки телефону, щоб уникнути зайвого споживання енергії зарядним пристроєм.
- Дійсний ресурс акумулятора залежить від конфігурації мережі, настройок телефону, типу використання, акумулятора та стану навколишнього середовища.

## **Технічні характеристики**

**Загальні Назва виробу:** GD350 **Система:** GSM 850 / E-GSM 900 DCS 1800 / PCS 1900 **Мін.:** -10°C

## **Робоча температура**

**Макс.:** +55°C (робота) +45°C (зарядження)

#### **Bluetooth QD ID B016112**

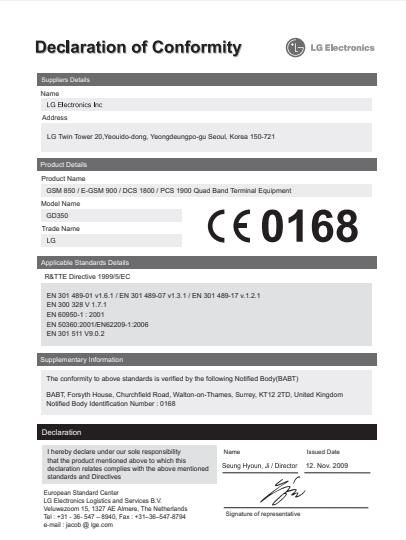

## GD350 ЖЫЛДАМ НҰСҚАУША — ҚАЗАҚ

Бұл нұсқауша сізге ұялы телефоныңызбен қалай пайдалану керектігін қысқаша түсіндіреді. Осы мануалдағы кейбір қолданбалар сіздің телефоныңыздағы софт пен қызмет провайдеріне тəуелді.

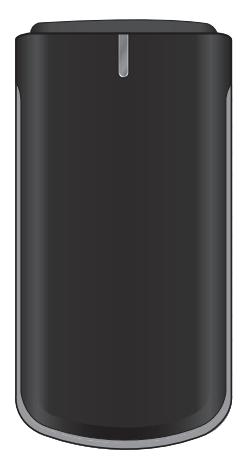

# **Телефон бөлімдері**

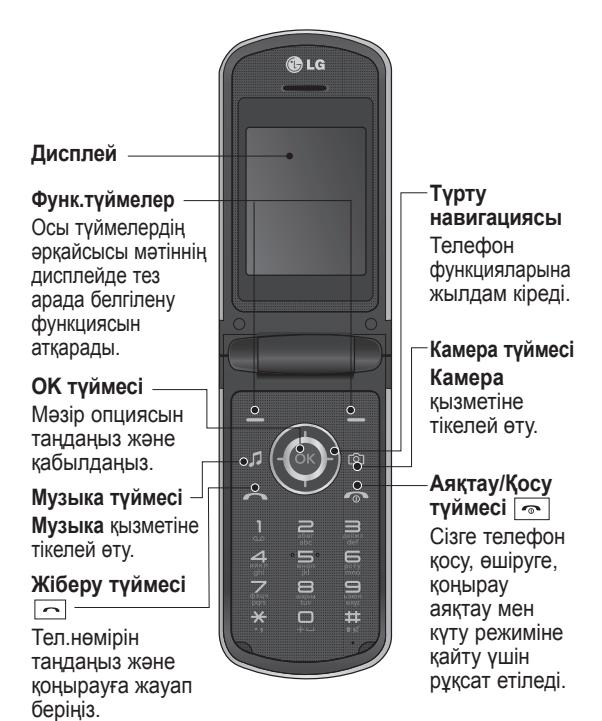

**Зарядтағыш, Кабель, Handsfree қосқышы**

**Дыбыс деңгейінің пернесі Micro SD жады**

# **картасы**

#### **Жады картасын орнатыңыз**

Жады карта жапқышын көтеріңіз жəне микро SD карта салыңыз. Түсіруді басу үшін жады карта жапқышын жабыңыз. Жады картасын жою үшін ақырын көрсетілген схеманы басыңыз.

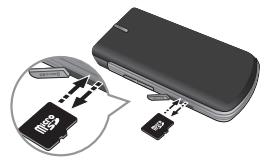

**Жазба:** Жады картасы аса міндетті емес аксессуар.

**Жады картасын форматтау** Негізгі экрандағы **Мəзір** түймесін басып, **Параметрлер** пəрменін таңдаңыз. **Жад ақпараты** ішінен **Сыртқы жад** тармағын таңдап, **Пішімдеу** пəрменін басып, қауіпсіздік кодын енгізіңіз. **ЕСКЕРТУ:** Жады картаңызды форматтаған кезде барлық қосымшалар өшіріледі. Егер сіз жады картаңыздағы деректерді жоғалтқыңыз келмесе, онда артқы пунктке қайтыңыз.

# **SIM карта орнату жəне батарея зарядтау**

#### **SIM карта орнату**

Егер сіз ұялы желісіне қосылсаңыз, құрамына PIN код, тағы да басқа қызметтері кіретін SIM картаға ие боласыз.

#### **Маңызды!**

› SIM карта жəне ондағы контактілер сырылу немесе майысу салдарынан бұзылуы мүмкін, сондықтан, алып салу кезінде абайлаңыз.

SIM карталарды балалардан алыс жерде ұстаңыз.

#### **Иллюстрация**

- 1 Батарея жапқышын ашу
- 2 Батареяны алып тастаңыз
- 3 SIM-ді салу
- 4 Батареяны алып тастаңыз
- 5 Батарея жапқышын жабу
- 6 Батареяңызды зарядтау

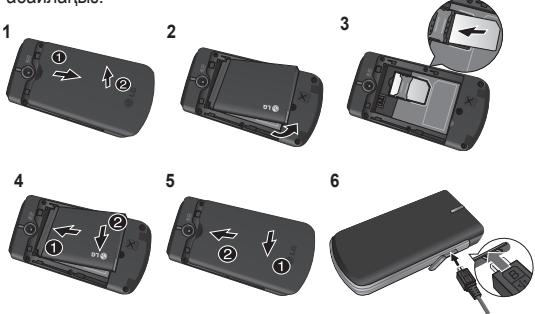

**ЕСКЕРТУ:** Телефон зақымдалмау үшін, қосу кезінде батареяны алмаңыз.

# **Камера**

Телефоныңызда орнатылған камераны пайдаланып, сіз суреттер немесе бейне жазбаларын ала-аласыз.

## **Сурет алу үшін**

- **1 Меню** түймесін басып, **Медиа** кіріп, **Камера** таңдаңыз.
- **2** Телефонды ұстап тұрып, линзаны суретке түсетін затқа бағыттаңыз.
- **3** Фото алу үшін (ок) басып тұру.

# **Бейне**

#### **Жылдам бейне түсіру**

- **1 Меню** түймесін басып, **Медиа** кіріп, **Бейне түсіру** таңдаңыз.
- **2** Камера оптикасы бейне нысанына бағытталған.
- **3** Жазуды бастау үшін бір рет басыңыз.
- **4** Rec белгісі бейне іздеуші негізінде пайда болады.
- **5** Жазбаны тоқтату үшін Тоқтату басу.

# **Музыка**

Сіздің GD350-ге MP3 ойнатқышы орнатылған. Сіз барлық ұнағанəндеріңізді тыңдай аласыз.

## **Əнді ойнату**

- **1 Меню** түймесін басып, **Медиа** кіріп, **Музыка** таңдаңыз.
- **2** Барлық əнді таңдаңыз жəне ойнатуға қалаған əніңізді таңдаңыз OK.
- **3** Əнді уақытша тоқтату үшін басыңыз.
- **4** Келесі əнге өту үшін басыңыз.
- **5** Алдыңғы əнге өту үшін басыңыз.

**6** Музыканы тоқтатып, музыка ойнатқышы мəзіріне қайту үшін, **Артқа** тармағын таңдаңыз.

**Ескертпе**: музыка халықаралық келісімдерімен жəне мемлекеттік көшіруге қарсы заңдарымен қорғалған. Сондықтан, музыканы қайта жазу немесе көшіру үшін рұқсат немесе лицензия алу қажет. Кейбір елдерде авторлық құқықтары қорғалған материалды рұқсатсыз көшіру ұлттық заңмен қудаланады. Осындай материалдарды пайдалануға байланысты тиісті елдің мемлекеттік заңын тексеріңіз.

## **FM радиоқабылдағышы**

Сіздің GD350 де FM бар жəне сіз өзіңіздің сүйікті станцияларыңызды тыңдай аласыз.

**Жазба:** Радио тыңдау үшін гарнитураны жалғауыңыз керек. Радионы тыңдау жəне радио сигналдары жақсы қабылдану үшін, гарнитура қосқышына құлақ аспапты қосыңыз.

#### **Радио станцияларын іздеу**

**1 Меню** түймесін басып, **Медиа** тармағын, одан кейін **FM радиоқабылдағышы** параметрлерін таңдаңыз.

**2 Опция** параметрін таңдаңыз **Авто іздеу** содан соң **Иə** тармағын басыңыз. Сонымен қатар оң жəне сол жаққа жылжыту түймелерін станцияны іздеу үшін қолдануға болады.

#### **Радио тыңдау.**

- **1 Меню** түймесін басып, **Медиа** кіріп, **FM радиоқабылдағышы** таңдаңыз.
- **2** Навигация түймелерін радио іздеу үшін пайдалану.

**TIP!** Сіз радионы ішкі динамик арқылы тыңдай аласыз. **Опция** кіріп, **Арқылы таңдау** басыңыз да, **Динамикті** таңдаңыз.

#### **Радиодан жазып алу**

- **1** Радио тыңдау кезінде түймесін басыңыз.
- **2** Телефон дисплейінде жазу уақыты көрсетіледі. Жазуды аяқтау үшін, түймесін басыңыз. егер жазу аяқталса,жазылған материал **Галерея** ішіне mp3 файлы түрінде сақталады.

# **Диктофон**

Сіздің диктофоныңызды дауыс жазу немесе басқа дыбыстарды жазу үшін пайдалану.

#### **Дауыс жазу**

- **1 Меню** түймесін басып, **Медиа** кіріп, **Дауысты жазу** таңдаңыз.
- **2** Жазуды бастау үшін таңдау.
- **3** Жазуды аяқтауды басу  $($ ok $)$
- **4** Жазғандарыңызды тыңдау үшін Ойнату басу.

# **Əуен жасаушы**

## **Қоңырау үнін жасау**

- **1 Меню** түймесін басып, **Медиа** тармағын, одан кейін **Əуен жасаушы** параметрлерін таңдаңыз.
- **2** Музыка тізімінде қолданғыңыз келетін музыканы таңдап, түймесін басыңыз.
- **3** Қоңырау үні ретінде қолдану үшін музыка ойнап жатқан кезде оны жазып алуды бастағыңыз келгенде **Қиып алу** тармағын таңдаңыз.
- **4** Тоқтату үшін **Тоқтату** тармағын таңдаңыз.
- **5 Сақтау** тармағын таңдап, **Бастапқы файл** немесе **Жаңа файлды** ішінен біреуін белгілеңіз. Содан соң **Сақтау** тармағын таңдаңыз.

# GD350 Quick Reference Guide — English

This guide will help you understand your new mobile phone. It will provide you with useful explanations of features on your phone.

Some of the contents in this manual may differ from your phone depending on the software of the phone or your service provider.

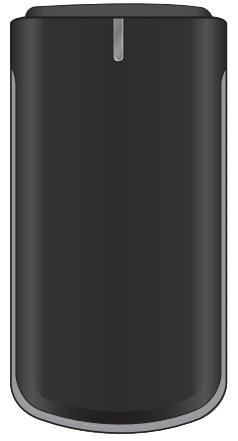

## **Getting to know your phone**

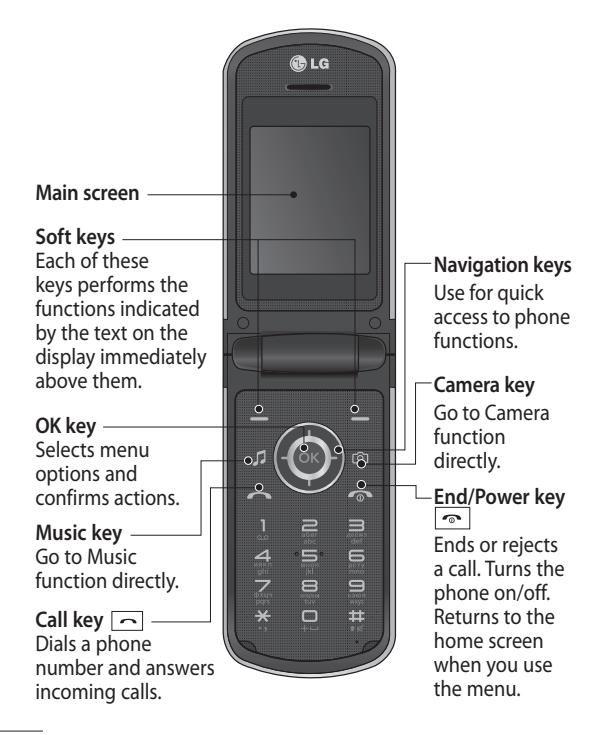

**Headset / Charger / USB Cable connector**

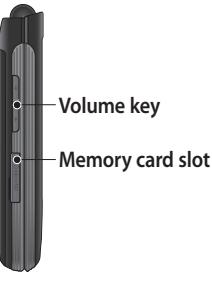

#### **Installing a memory card**

Lift the memory card cover and insert a micro SD card with the golden contact area facing downwards. Close the memory card cover so that it clicks shut.

To remove the memory card, gently push it as shown in the diagram.

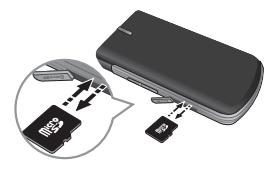

**Note:** A memory card is an optional accessory.

#### **Formatting the memory card**

From your home screen, press **Menu** and select **Settings**. Choose **Memory Info**, select **External memory** and press **Format**, and insert security code.

**WARNING:** When you format your memory card, all the content will be wiped. If you do not want to lose the data on your memory card, back it up first.

# **Installing the SIM Card and Charging the Battery**

### **Installing the SIM Card**

When you subscribe to a cellular network, you are provided with a SIM card loaded with your subscription details, such as your PIN, any optional services available and many others.

#### **Important!**

› The SIM card can be easily damaged by scratches or bending, so be careful when handling, inserting or removing the card. Keep all SIM cards out of the reach of small children.

#### **Illustrations**

- 1 Open battery cover
- 2 Remove the battery
- 3 Insert your SIM
- 4 Insert your battery
- 5 Close the battery cover
- 6 Charge your battery

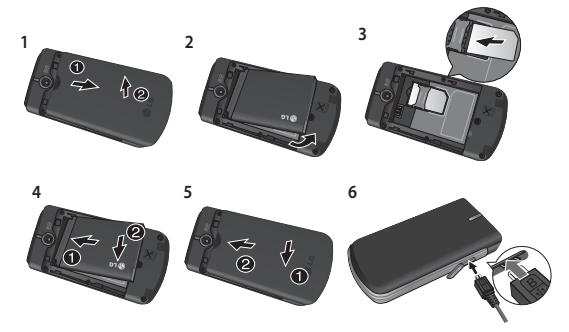

**WARNING:** Do not remove the battery when the phone is switched on, as this may damage the phone.

# **Camera**

Using the camera module built in your phone, you can take pictures of people. Additionally, you can send photos to other people and select photos as wallpaper.

## **Taking a quick photo**

- **1** Press **Menu** and select **Media**. Select **Camera** to open the viewfinder.
- **2** Holding the phone and, point the lens towards the subject of the photo.
- **3** Press  $(x)$  to take a photo.

## **Video camera**

#### **Shooting a quick video**

- **1** Press **Menu** and select **Media**, then choose **Video**.
- **2** Point the camera lens towards the subject of the video.
- **3** Press (ok) to start recording.
- **4** Rec will appear in the viewfinder and a timer will show the length of your video.
- **5** Select **Stop** to stop recording.

# **Music**

Your GD350 has a built-in music player so you can play all your favourite music.

#### **Playing a song**

- **1** Press **Menu** and select **Media**, then choose **Music**.
- **2** Choose **All tracks** then select the song you want to play.
- **3** Select **II** to pause the song.
- **4** Select **I** to skip to the next song.
- **5** Select **to skip to the** previous song.
- **6** Select **Back** to stop the music and return to the music player menu.

**Note**: Music is copyright protected in international treaties and national copyright laws. It may be necessary to obtain permission or licence to reproduce or copy music. In some countries national law prohibits private copying of copyrighted material. Please check the national legislation of the applicable country concerning the use of such materials.

## **FM radio**

Your GD350 has an **FM radio** feature so you can tune into your favourite stations and listen on the move.

**Note:** You will need to insert your headset in order to listen to the radio. Insert the plug into the headset connector in order to listen to the radio and keep the good radio reception.

#### **Searching for stations**

- **1** Press **Menu** and select **Media**, then choose **FM radio**.
- **2** Select **Option** and choose **Auto scan** then select **Yes**. You can also use the left and right navigation keys to search for stations.

#### **Listening to the radio**

- **1** Press **Menu** and select **Media**, then choose **FM radio**.
- **2** Select the channel number of the station you would like to listen to.

**TIP!** You can listen to the radio via built-in speaker. Press **Options**, select **Listen via speaker**.

#### **Recording the Radio**

**1** Press  $(\infty)$  during listening to the radio.

**2** The recording time is displayed on your phone. If you want to stop the recording, press  $(6k)$ . If recording is done, the recorded contents will be saved in **Gallery** as mp3 file.

# **Voice recorder**

Use your **Voice recorder** to record voice memos or other sounds.

#### **Recording your voice memo**

- **1** Press **Menu** and select **Media**, then choose **Voice recorder**.
- **2** Press (ok) to begin recording.
- **3** Choose (ok) to end the recording.
- **4** Press **Options** and select **Play** to listen to the recording.

## **Ringtone creator**

#### **Creating your ringtone**

- **1** Press **Menu** and select **Media**, then choose **Ringtone creator**.
- **2** Select the music what you would like to use in music lists, and then select  $(\infty)$ .
- **3** Select **Cut** when you want to start recoding music to use as a Ringtone while playing music.
- **4** Select **Stop** to stop.
- **5** Select **Save** and choose from **Original file** or **New file**. Then select **Save**.

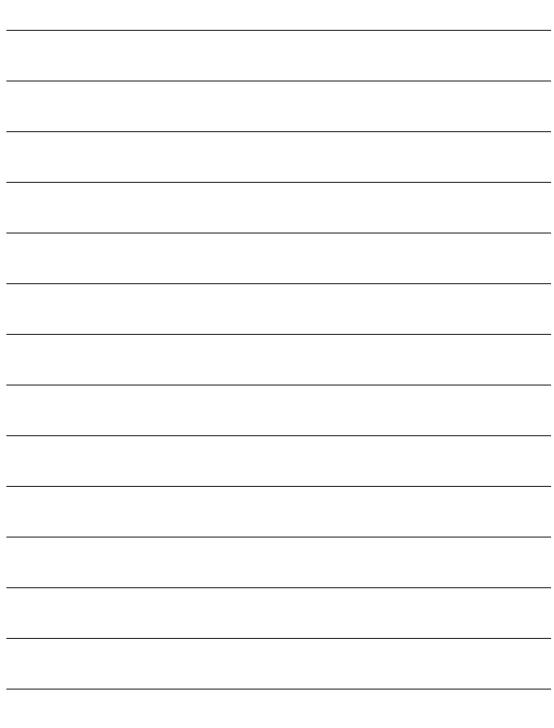

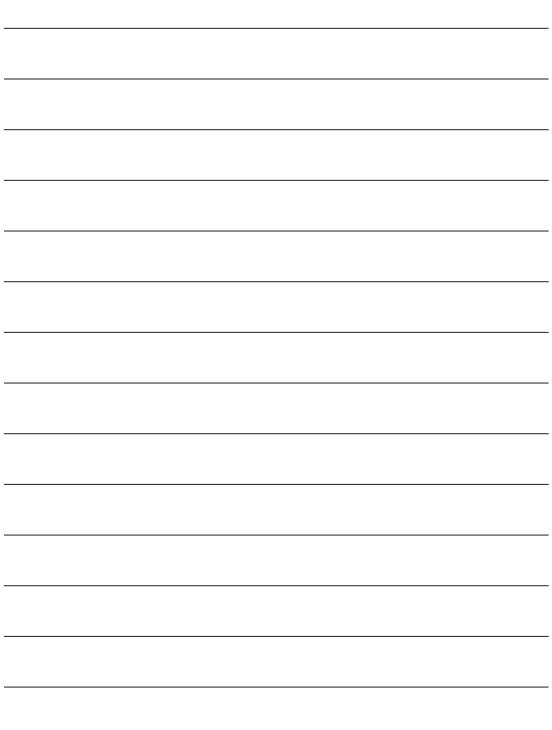

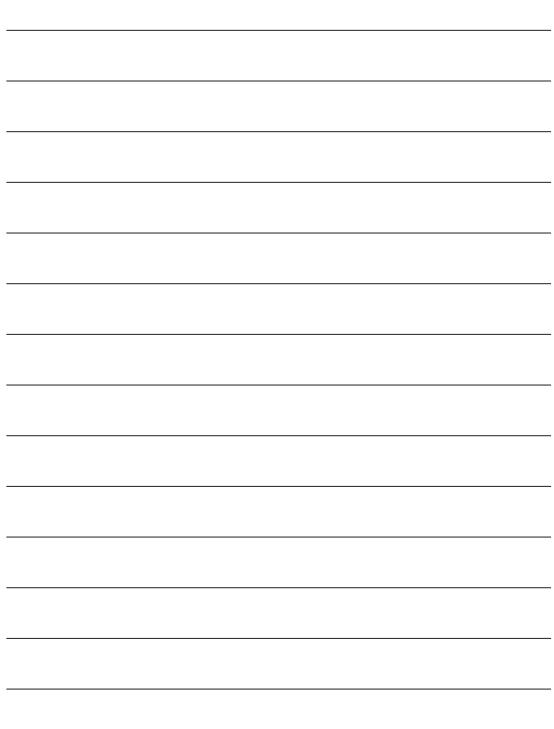

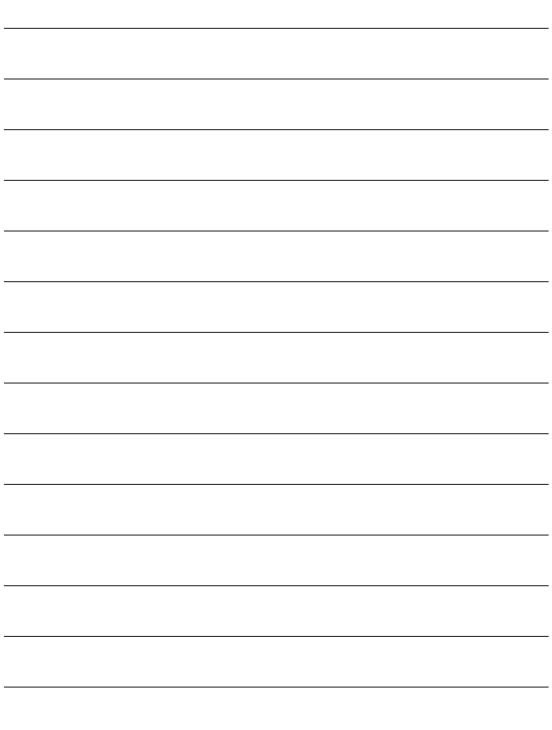

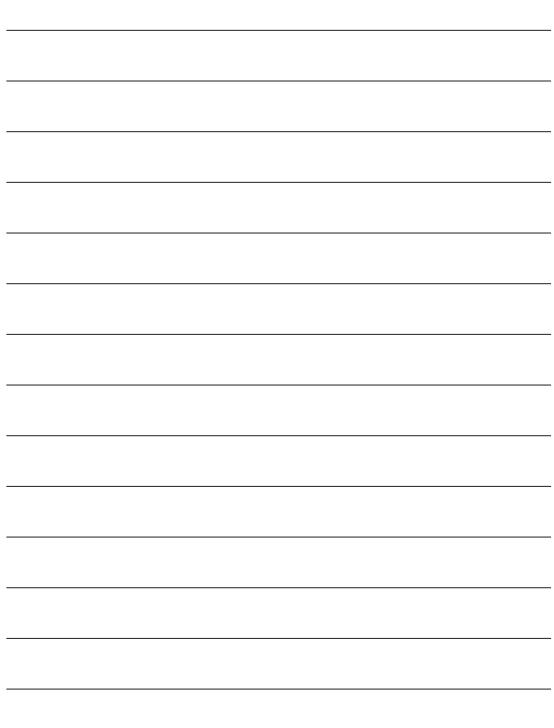